#### **A WEB APP FOR ONLINE JOB PORTAL**

#### **BY**

#### **ASRAF UZ ZAMAN ID: 161-15-7507**

#### **K.M. SHAKIL REZA BADHON ID:161-15-6982**

#### **MD. SALEKIN SAYED ID: 161-15-6980 AND**

#### **SUMON KHAN ID: 161-15-7502**

This Report Presented in Partial Fulfillment of the Requirements for The Degree of Bachelor of Science in Computer Science and Engineering.

Supervised By

#### **Mohammad Rayhan Amin**

Lecturer Department of CSE Daffodil International University

Co-Supervised By

**Mr. Shaon Bhatta Shuvo** Senior Lecturer Department of CSE Daffodil International University

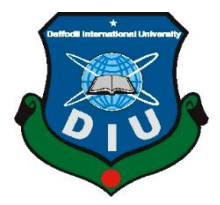

### **DAFFODIL INTERNATIONAL UNIVERSITY DHAKA, BANGLADESH**

#### **DECEMBER 2019**

#### **APPROVAL**

This Project titled "A Web Application for Online Job Portal", submitted by Asraf Uz Zaman (ID No: 161-15-7507), K.M. Shakil Reza Badhon (ID No: 161-15-6982), Sumon Khan (ID No: 161-15-7502), Md. Salekin Sayed (ID No: 161-15-6980) to the Department of Computer Science and Engineering, Daffodil International University has been accepted as satisfactory for the partial fulfillment of the requirements for the degree of B.Sc. in Computer Science and Engineering and approved as to its style and contents. The presentation has been held on 5<sup>th</sup> December, 2019.

#### **BOARD OF EXAMINERS**

Dr. Sved Akhter Hossain **Professor and Head** Department of Computer Science and Engineering Faculty of Science & Information Technology Daffodil International University

**Abdus Sattar Assistant Professor** Department of Computer Science and Engineering Faculty of Science & Information Technology Daffodil International University

**Farah Sharmin Senior Lecturer** Department of Computer Science and Engineering Faculty of Science & Information Technology Daffodil International University

Baddam

Dr. Md. Saddam Hossain **Assistant Professor** Department of Computer Science and Engineering United International University

Chairman

**Internal Examiner** 

**Internal Examiner** 

**External Examiner** 

CDaffodil International University

#### **DECLARATION**

We hereby declare that, this project has been done by us under the supervision of Mohammad Rayhan Amin, Lecturer, Department of CSE Daffodil International University. We also declare that neither this project nor any part of this project has been submitted elsewhere for award of any degree or diploma.

**Supervised by:** 

**Mohammad Rayhan Amin** Lecturer Department of CSE Daffodil International University

Submitted by:

Asrafuzzaman

**Asraf Uz Zaman** ID: 161-15-7507 Department of CSE Daffodil International University

Shaki

K.M. Shakil Reza Badhon ID: 161-15-6982 Department of CSE Daffodil International University

Salekin

**Salekin Sayed** ID: 161-15-6980 Department of CSE Daffodil International University

Sumon Khan

**Sumon Khan** ID: 161-15-7502 Department of CSE Daffodil International University **Co-Supervised by:** 

Mr. Shaon Bhatta Shuvo Senior Lecturer Department of CSE Daffodil International University

#### **ACKNOWLEDGEMENT**

First, we express our heartiest thanks and gratefulness to almighty God for His divine blessing makes us possible to complete the final year project/internship successfully. We really grateful and wish our profound our indebtedness to **Mohammad Rayhan Amin**, **Lecturer**, Department of CSE, Daffodil International University, Dhaka. Deep Knowledge & keen interest of our supervisor in the field of "A web app for online job portal" to carry out this project. His endless patience, scholarly guidance, continual encouragement, constant and energetic supervision, constructive criticism. valuable advice, reading many inferior drafts and correcting them at all stage have made it possible to complete this project.

We would like to express our heartiest gratitude to **Pro. Dr. Akhter Hossain, Professor, and Head,** Department of CSE, for his kind help to finish our project and also to other faculty member and the staff of CSE department of Daffodil International University.

We would like to thank our entire course mate in Daffodil International University, who took part in this discuss while completing the course work.

Finally, we must acknowledge with due respect the constant support and passion of our parents.

#### **ABSTRACT**

This project titled "**A web App for Online Job Portal**" is a web application for Job Seeker and Job provider of Bangladesh. By Using this application job seeker can search job and apply for the job throw online. Job provider can post job and can get application from job seeker by our web app. Now a days Computer and smart phone turns into a part of our life. We can't think a single moment without Computer & Smart phone. We are bound to utilize our Computer for useful reason in our day by day life. Among these Computer OS, Web has greater percentage. Computer and mobile phone OS are likewise an open source stage and it has enormous number of clients. For this we thought, that we should build something in Web that has practical use to the user. Our app will help you with all the information about getting Job. Our project will increase the security and decrease crime. It also saves money & reduces time. We think for rural people and community. In rural area, there have many job fields to work part time or full time. But there is no media to search employee and get job. We try to make it user friendly. For Design and develop our web app, we use Bootstrap, html and CSS for front-end design and PHP framework for back-end design. We use My SQL as our main database. After finishing all the task and test process this application proved to be working effectively.

### **TABLE OF CONTENTS**

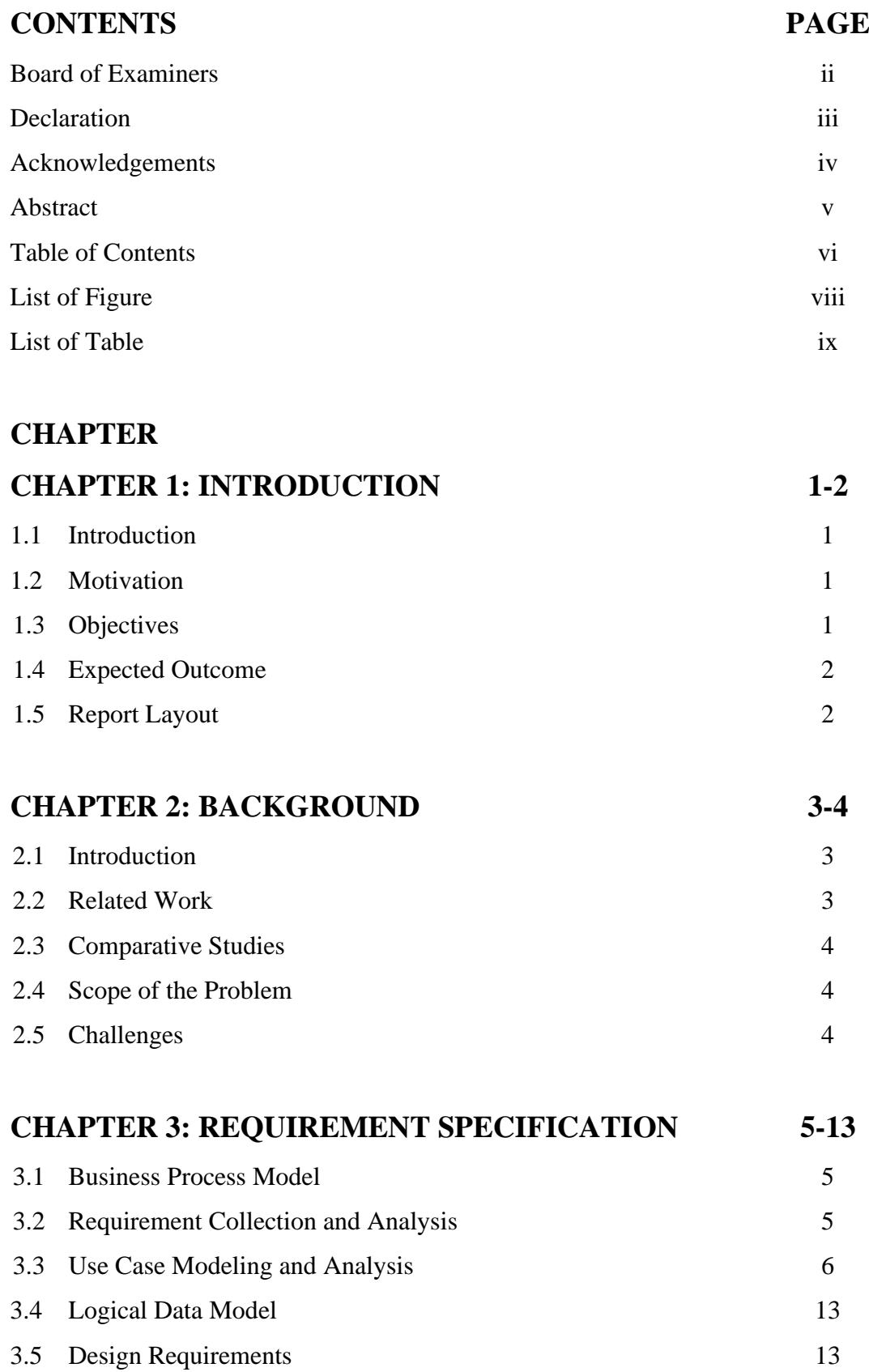

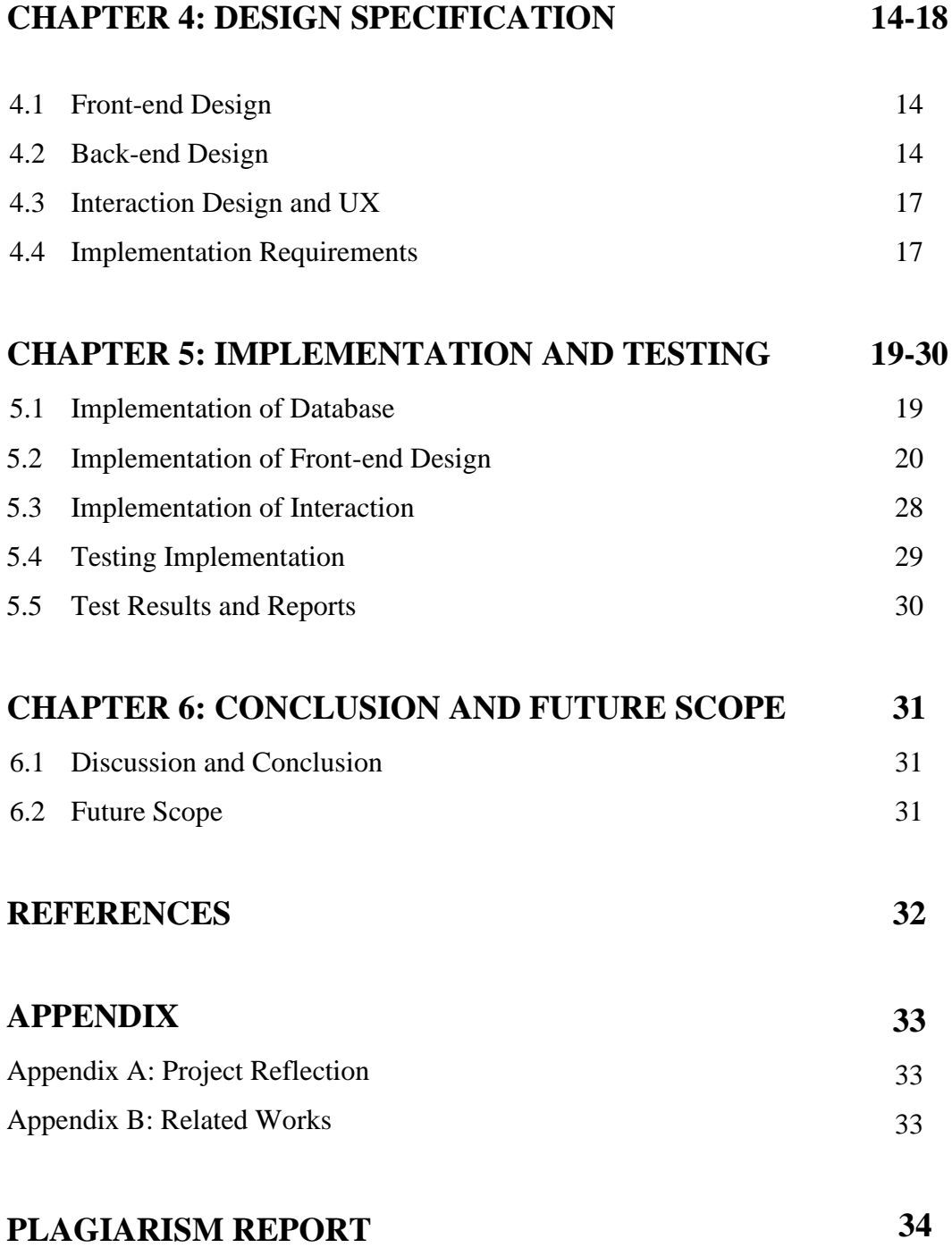

### **LIST OF FIGURES**

### **FIGURES PAGE NO**

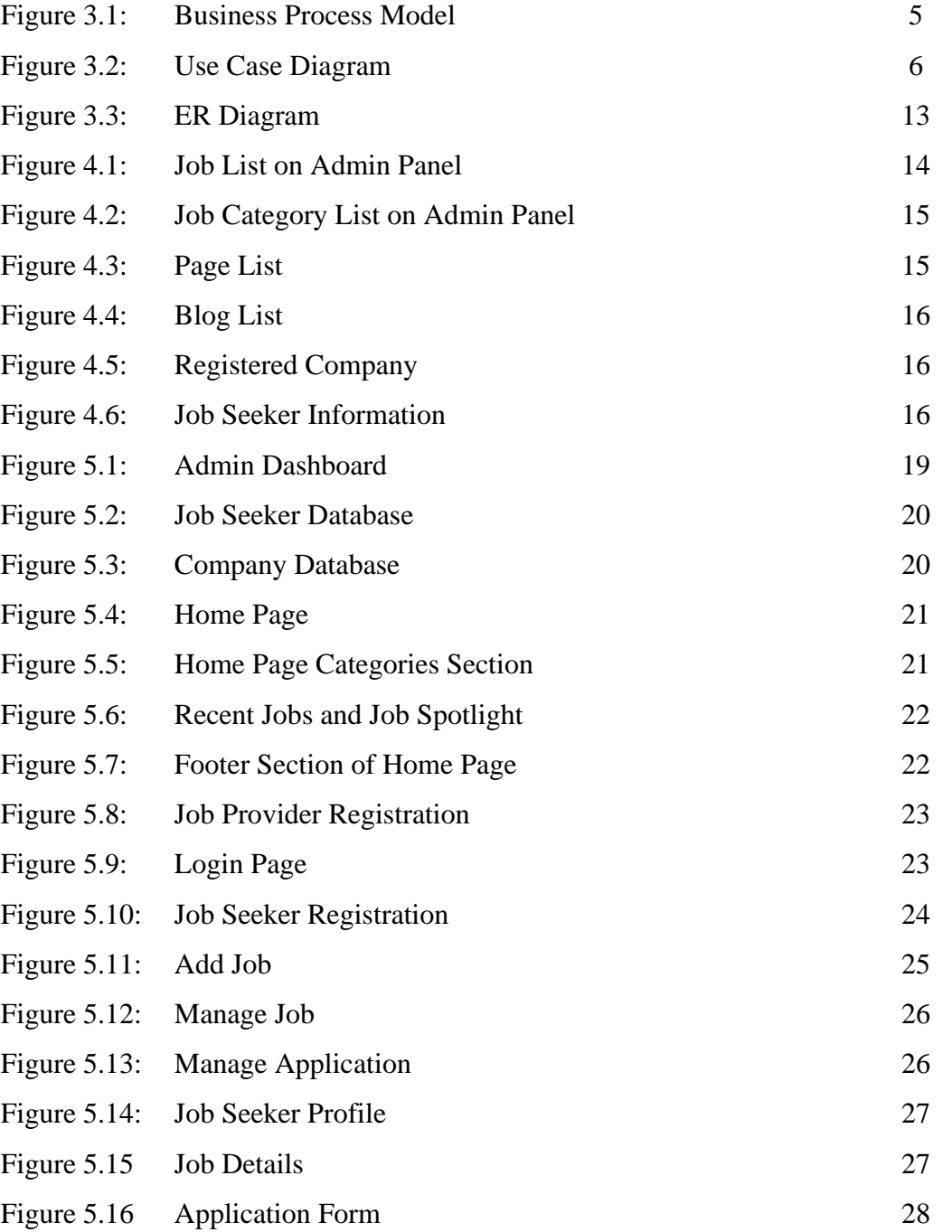

### **LIST OF TABLE**

Table 5.1: Test Case 29

**TABLE PAGE NO**

## **CHAPTER 1 INTRODUCTION**

### **1.1 Introduction**

Online Job Portal is an online job portal system project that is a medium between job provider and job seeker. By this system job provider can post job with requirements and job seeker can apply to the post for job. This System allows only registered users to login and new users are allowed to register on the application.

### **1.2 Motivation**

Now-a-days large number of technologies have been developed in world. Computer and mobile technology are one of them. Day by day world become easy for us. But searching employee for Job Provider and Getting job for job seeker was hard. Job provider post job by circular in News-paper, print media & television. That was more costly and recruit procedure needs long time. Job seeker have to always update with news-paper and various option for getting circular and he/she have to submit cv in office by going there. Job seeker can't verify that circular is right or wrong. Some dishonest person used this chance to hassle job seekers for money and others.

But if they use online job portal both are safe. Job provider can post job easily and can get perfect job holder by requirements. Job seeker can see all post in one medium and can apply easily and send CV easily using this system. They can easily verify that circular is authentic or not. There have review system in company profile and fake circular are removed by admin. The project work is about the designing and hosting the web portal for job provider and job seekers. Using HTML, CSS, PHP, CODEIGNITER, jQuery and MySQL for the database, this web portal has been developed.

### **1.3 Objectives**

The goal of this system is help for searching employee and getting job easily. The goals of our system are:

- Job provide can post job.
- Job Seeker can see circular, and search circular by category.
- For apply to the job user need login at first.
- Admin can Approved job post, manage post, remove post.
- Job Provider can send massage job seeker.
- User can give review to job provider company and report to admin.
- When job posted, user get notification.

#### **1.3 Expected Outcome**

By using this web app job provider can job post by paying less money. When job post approved by admin job seeker those who have matching job category when they registered are get notification and can apply to the job by login. He/she can make CV by fill up CV form in our portal. Job seeker can give review to the job provider company so that every job seeker can be careful while applying to the job. It is mainly design for rural and local job. Job seeker can get job locally and unemployment will go away locally. Both Job Provider and job seeker can communicate by send massage via our system.

#### **1.4 Report Layout**

Chapter 1 we will discuss about introduction, objectives, motivation and the expected outcome of our project.

Chapter 2 we will discuss about related works, comparative studies and challenges that we have face to implement our project.

Chapter 3 contains requirement such as business process modeling, requirement analysis and modeling, logical data model & design specification.

Chapter 4 we will discuss about Front-end design, back-end design interaction design & UX and implementation requirements are described in this section,

Chapter 5 we discuss about the implementation of data base, implementation of frontend design, implementation of interaction, testing implementation and test results and reports.

In chapter 6 we discuss about conclusion and the future scope of our project.

## **CHAPTER 2 BACKGROUND**

#### **2.1 Introduction**

Job portal website is a web app that can provide the service for posting job and apply for getting the job where job provider company post job circular buy paying needed money sometimes it's free. This web application enables employers to post work necessities for a situation to be filled and are normally known as job sheets, boss surveys, vocation and quest for new employment guidance, and portray diverse sets of expectations or manager [7]. By this job seeker can locate and fill out a job application or submit Resumes over the Internet for the advertised position [7]. The goal of the web app is to get job and searching employee. It is designed for rural people where they can get job locally and job provider can get trusted employee. It was easy to determine that job circular, job provider company and job seeker are authentic or not by using review option. All user can see all category and job post in home page. User can search job by category, company name and location. Job provider company need to create company profile by registering as a job provider. After completing registration, they can post job. Job seeker can apply to the job by login as a job seeker. For new user they have to complete registration at first. Sometimes job provider needs to urgent communicate with job seeker they can do it easily by send massage. Notification system will more helpful for user to search job timely.

#### **2.2 Related Works**

There is some web app almost similar with our web app but this have many differences with our web app. Some web apps are:

BDJOBS: It is an interior design web application which provides job post for job provider and job search and apply by category for job seeker [1].

BANGLACYBER: They provides only government job circular of Bangladesh [2]. Careerjet.com.bd: It is also a job searching website that's provide job search by category and location and apply online [3].

#### **2.3 Comparative Studies**

In our job portal web application, all user can see the job post and search job by category and location. Job Provider Can post job buy paying less money. When money received by admin can Approves job post. For posting job they have to log in first if he/she registered already. For new user they have to Registration first by providing necessary information and then log in to their account. Job seeker can apply to the post by log in. If they are also new user, they have to register first by providing necessary information. They can upload cv manually or can create cv from our web application. When new user registered him/her self they have to provide job category and location where they can want job and which job they want. When Job provider post job, all matching category job seeker user get notifications. Job seeker can review and rating to the job provider company.

#### **2.4 Scope of the problem**

It's web application, so if the job seeker and job provider does not have computer and smartphones or they do not know how to use computer or smartphone it will be no effect for them. In this application should contain job provider/job seekers user id and password to post job and apply job. It is not a free web app so when job provider post job they have to pay first otherwise job post will not approved by admin. We want to add Fraud Act in our app. But most of the people do not know how to implement this law in their day to day life.

#### **2.5 Challenges**

- i. The main challenges are to language barrier. Because most of the people in our country do not know English.
- ii. We use English to develop our application.
- iii. The application user connected by using internet. So, they must have internet connection.
- iv. The next challenge is to implement this app in rural area.
- v. Use a suitable database that store all the information and give security.

# **CHAPTER 3 REQUIREMENT SPECIFICATION**

#### **3.1 Business Process Modeling**

Business Process Model is a procedure of making a constructional view of a system or process. It contains some process, starts, symbol, condition as like a flow chart [4]. In our project system we make a BPM model its show how to send job seeker information to the company. Then company verifies the information will send the job providers of company. It is also view what will happen if the job seeker information is not verified. If the information data is correct satisfying all quality then the job seeker information data save on database and call for interview by company. Business process model shows in Figure 3.1.

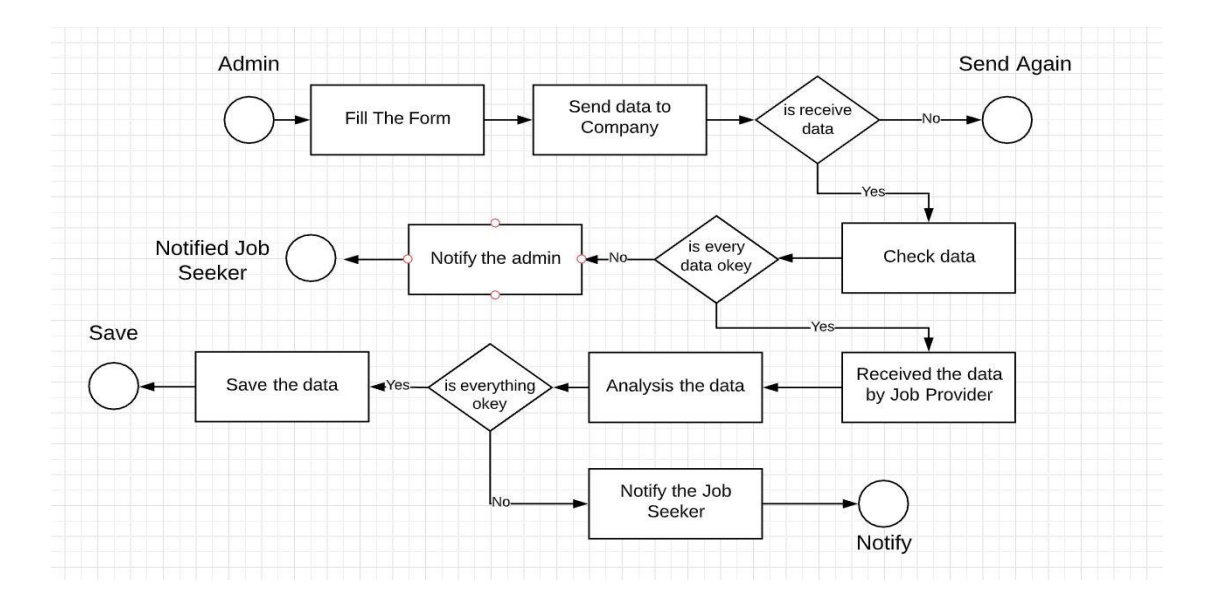

Figure 3.1: Business Process Model

#### **3.2 Requirement Collection and Analysis**

For development a system of any kind of web application Requirement collection and analysis are very important part. It reached the goal of the user, admin. Our application concern with requirement of job portal, job seeker, job provider and admin. We want to them and tried to know that their requirement for the web application. In this project company is job provider and user are a job seeker. Company suggest developing a web

application which they can provide job to the job seeker of best pleasurable requirement.

### **3.3 Use Case Modeling**

A use case model described graphical description of the interactions among the elements of a system. A use case is a methodology used in system analysis to identify, clarify and organizing system requirements [5]. Use case modeling of the app is shows in Figure 3.2.

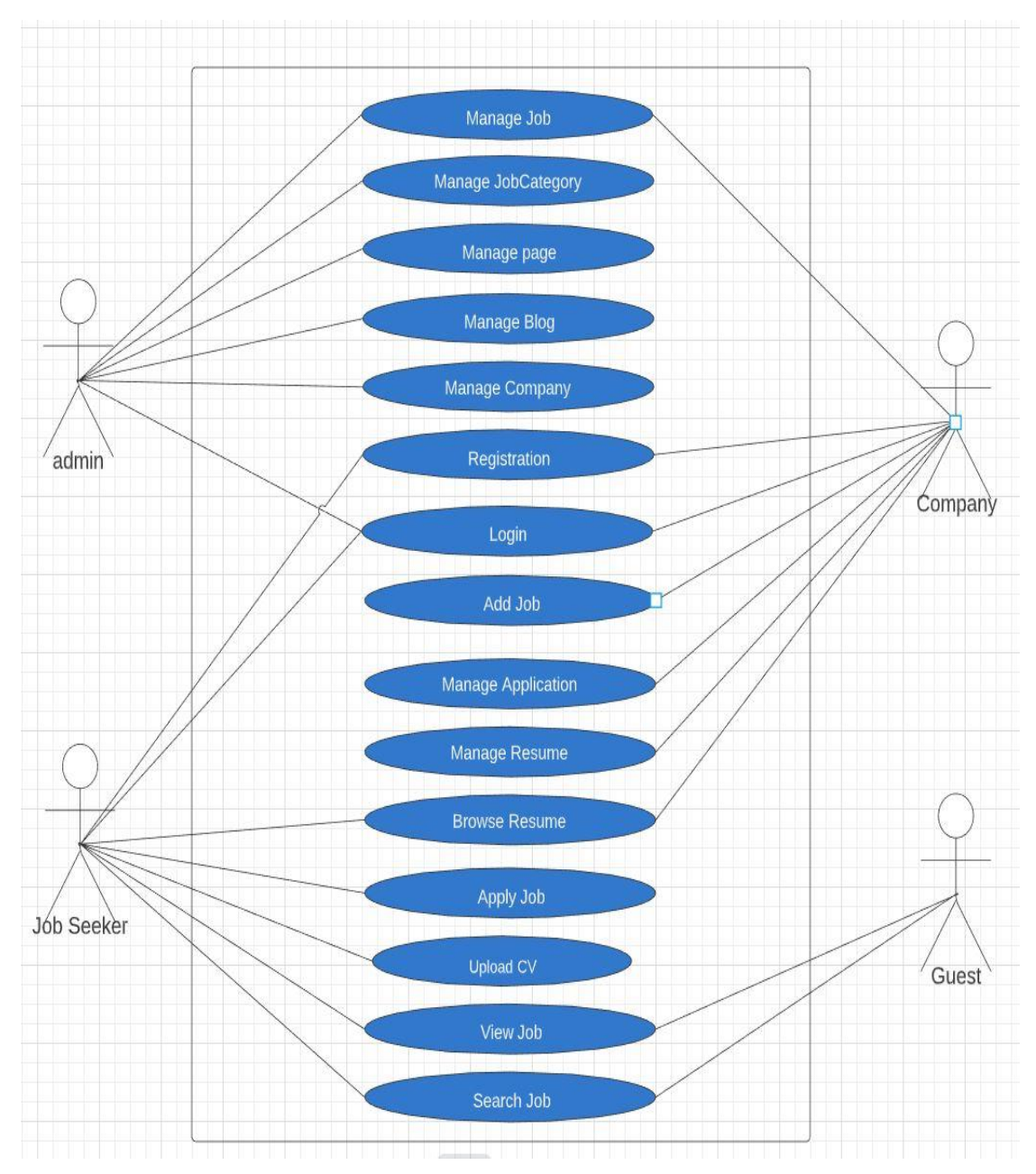

Fig 3.2: Use Case Diagram

#### **Use Case:** Admin Sign In **Actor:** Admin

#### **Precondition:** None

#### **Primary Path:**

- 1. Username
- 2. Password
- 3. Click on "Sign In" button

#### **Alternate Path:**

1. Username or Password is incorrect

#### **Use Case:** Receive information

**Actor:** Admin

**Precondition:** Provide key

#### **Primary Path:**

1. Verify information

#### **Alternate Path:**

1. Information is not Received

#### **Use Case:** Store information

#### **Actor:** Admin

**Precondition:** Information received

#### **Primary Path:**

- 1. Check the accuracy
- 2. Manage database

#### **Alternate Path:**

- 1. Inform the seeker register
- **Use Case:** Admin sign out

#### **Actor:** Admin

#### **Precondition:** Sign In

#### **Primary Path:**

1. Click on "Sign Out" button

#### **Alternate Path:**

1. None

**Use Case:** Job Seeker Registration

**Actor:** Seeker

**Precondition:** None

#### **Primary Path:**

- 1. Enter name
- 2. Enter email
- 3. Enter password
- 4. Enter mobile number
- 5. Enter address
- 6. Upload profile picture
- 7. Click on "Register" button

#### **Alternate Path:**

1. Enter valid email or password

#### **Use Case:** Job Seeker Log In

**Actor:** Seeker

**Precondition:** Register

#### **Primary Path:**

- 1. Enter name
- 2. Enter email
- 3. Enter password
- 4. Enter mobile number
- 5. Enter address
- 6. Upload profile picture
- 7. Click on "Log In" button

#### **Alternate Path:**

**1.** Email or Password is incorrect

#### **Use Case:** Company Register

**Actor:** Company

#### **Precondition:** None

#### **Primary Path:**

- 1. Enter company name
- 2. Enter company email
- 3. Enter author name
- 4. Enter location
- 5. Enter password
- 6. Click on "Register" button

#### **Alternate Path:**

**1.** Enter valid email or password

#### **Use Case:** Company Log In

#### **Actor:** Company

**Precondition:** Register

#### **Primary Path:**

- 1. Enter user email
- 2. Enter password
- 3. Click On "Log In" button

#### **Alternate Path:**

**2.** Email or Password is incorrect

#### **Use Case:** Manage Job

**Actor:** Company, Admin

#### **Precondition:** Log In

#### **Primary Path:**

1. Click On "Manage Jobs" link

#### **Alternate Path:**

**1.** No data found

**Use Case:** Manage Job Category

**Actor:** Admin

#### **Precondition:** Log In

#### **Primary Path:**

1. Click On "Job Category" dropdown menu

#### **Alternate Path:**

1. No data found

#### **Use Case:** Manage Page

#### **Actor:** Admin

#### **Precondition:** Log In

#### **Primary Path:**

1. Click On "Page" dropdown menu

#### **Alternate Path:**

1. No data found

**Use Case:** Manage Blog

#### **Actor:** Admin

#### **Precondition:** Log In

#### **Primary Path:**

1. Click On "Blog" dropdown menu

#### **Alternate Path:**

1.No data found

#### **Use Case:** Manage Company

#### **Actor:** Admin

#### **Precondition:** Log In

#### **Primary Path:**

1. Click On "Company" dropdown menu

#### **Alternate Path:**

1. No data found

#### **Use Case:** Add Job

#### **Actor:** Company

#### **Precondition:** Log In

#### **Primary Path:**

- 1. Click On "Add Job" menu
- 2. Enter job title
- 3. Enter location
- 4. Select job type
- 5. Select category
- 6. Enter job salary
- 7. Enter job tags
- 8. Enter description
- 9. Enter email
- 10. Enter closing date
- 11. Enter tagline
- 12. Upload logo
- 13. Upload file
- 14. Click On "Add Job" button

#### **Alternate Path:**

- 1. Must enter value without optional
- 2. Enter valid email

#### **Use Case:** Manage Application

**Actor:** Company

#### **Precondition:** Log In

#### **Primary Path:**

1. Click On "Manage Application" menu

#### **Alternate Path:**

**1.** No data found

#### **Use Case:** Manage Resume

**Actor:** Company

#### **Precondition:** Log In

#### **Primary Path:**

1. Click On "Manage Resume" menu

#### **Alternate Path:**

1. No data found

**Use Case:** Browse Resume

**Actor:** Company, Seeker

#### **Precondition:** None

#### **Primary Path:**

1. Click On "Browse Resume" menu

#### **Alternate Path:**

1. No data found

**Use Case:** Apply job

#### **Actor:** Seeker

#### **Precondition:** Log In

#### **Primary Path:**

- 1. Click On "Apply for This Job" button
- 2. Enter name
- 3. Enter email
- 4. Enter message
- 5. Upload CV
- 6. Click On "Send Application" button

#### **Alternate Path:**

**1.** Enter valid email

#### **Use Case:** Search job

**Actor:** Admin, Company, Seeker, Guest

#### **Precondition:** None

#### **Primary Path:**

- 1. Fill Search box
- 2. Click On "Search" button

#### **Alternate Path:**

1. Enter valid text

### **3.4 Logical Data Model**

The logical data model or Entity Relationship (ER) diagram of our web app contains relational table named tbl\_user, seeker, seeker\_education, seeker\_tag, tbl\_company, applications, pages, tbl\_category, tbl\_job\_category, tbl\_job, tbl\_blog. Here, we can describe how these entities are connected with each other. Figure 3.3 shows the ER diagram.

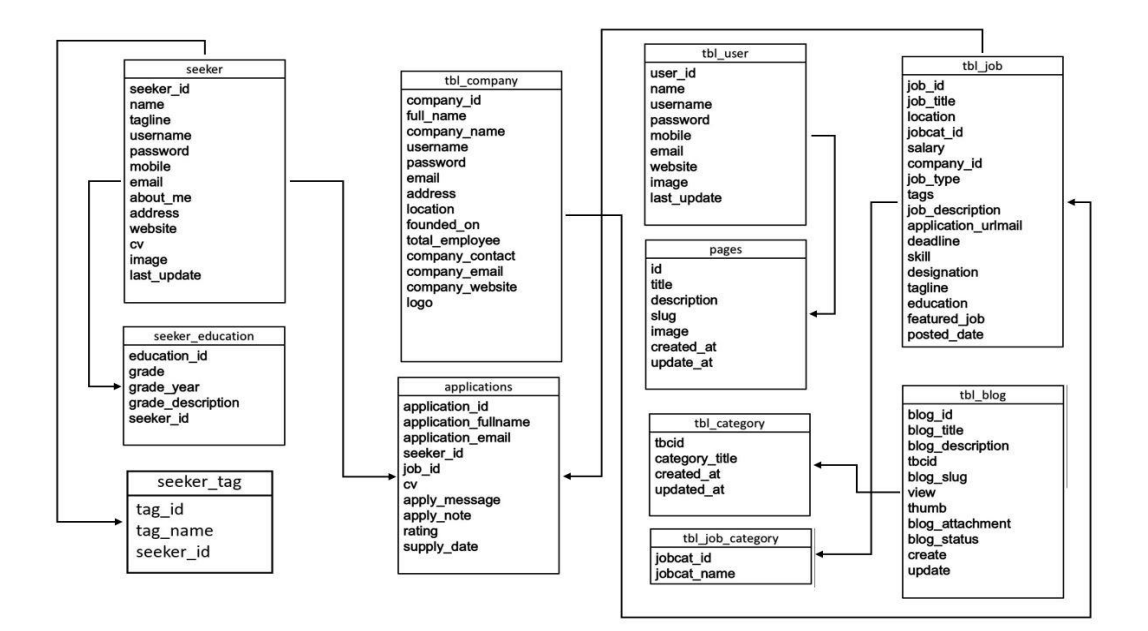

Figure 3.3: ER Diagram

#### **3.5 Design Requirement**

Always a user-friendly designed web app is pleasure to use. Our app provides service to searching employee and search job for getting job locally in rural area of Bangladesh. Though the users of our web app are the local people so, we try to develop and design the interface of our web app user friendly. A well design web app is very indispensable, but we should solidify to the output design of the web app first. User typically use this app to find expected job locally, easily and safely. Through the users of our site are the job seeker so, we try to make the interface of the website convenient to the user. Job Provider company use this website to post job and getting cv from job seeker for finding good and experienced employee. So, it's our responsibility to simplifying this app by making user interface simple.

## **CHAPTER 4 DESIGN SPECIFICATION**

#### **4.1 Front end design**

Front end design is very important for take the attraction of users. For this we use many graphical user interface (GUI). Our front-end design is easily understandable by users. In our front page we set a job search box in the middle. Login & registration option. To sign in this app the user must complete the registration [8]. Our front-end design is highly attractive. We make our front-end pages responsive. User within 10 seconds can find out his desire thing.

### **4.2 Back end design**

Back end design is only visible by developer. Back end design determines how the front-end design interact with users. To develop our project, we use Codeigniter framework. It's a framework of PHP programming language. User send their information to our website to register, post job, send job application. So, we were need a database. So, we built database to store user data. We use MySQL to create the database. We make so many database Table to store data. Because we normalize our database how much possible. We have different database for job seeker, job provider, job, company etc. When a user sign in this app, a database is automatically generated for the user [9]. Figure 4.1 shows how much jobs in our site are posted.

| Admin<br>Administrator <b>o</b> |               | <b>Job List</b>                    |                                                  |                      |                                |                    |              |
|---------------------------------|---------------|------------------------------------|--------------------------------------------------|----------------------|--------------------------------|--------------------|--------------|
| <b>e</b><br><b>View Site</b>    |               | <b>SL</b>                          | Job Title                                        | <b>Category Name</b> | <b>Company Name</b>            | <b>Posted Date</b> | Action       |
| Dashboard                       |               | 1                                  | Marketing Officer at IT                          | Database             | <b>Square Pharmacy Limited</b> |                    | Edit<br>Dele |
| ⇔<br>Logout                     |               | $\overline{2}$                     | Seminar Host for Managments                      | Banking              | <b>Square Pharmacy Limited</b> |                    | Edit<br>Dele |
| $=$<br>Jobs                     |               |                                    |                                                  |                      |                                |                    |              |
| Job List                        |               | 3                                  | Senior Data Anylist                              | Database             | Infomatics Private Ltd.        |                    | Edit<br>Dele |
| <b>Job Category</b><br>三        | $\mathcal{P}$ | $\left\langle \cdot \right\rangle$ |                                                  |                      |                                |                    |              |
| 三<br>Page                       |               |                                    | Convright @ 2019 Joh Project All rights reserved |                      |                                |                    | $\mathbf{r}$ |

Figure 4.1: Job list on admin panel.

In this figure we can see how much job are currently available. In figure 4.2 shows how job category we enlisted here.

| SL             | Category Name   | Action           |
|----------------|-----------------|------------------|
| T.             | Anylisis        | Edit Delete      |
| $\overline{2}$ | Bonking         | Edit Delete      |
| $\overline{3}$ | Database        | Edit Delete      |
| $\overline{4}$ | Fine Arts       | Delete<br>Edit   |
| $\mathbb S$    | Journalism      | Delete<br>Edit   |
| 6              | Low Enforcement | Edit Delete      |
| $\tau$         | Marchandizing   | Edit Delete      |
| 8              | Marchandizing   | Edit Delete      |
| $\overline{9}$ | Marketing       | Edit  <br>Delete |
| 10             | Marketing       | Edit Delete      |
| $\mathbf n$    | Modia Marketing | Edit Delete      |
| 12             | Service         | Edit Delete      |
|                |                 |                  |

Figure 4.2: Job category dashboard.

In above figure 4.2 we can see how much job category have in our website. We add some static web page for our website rules, FAQ, terms and condition, contact us. These pages we can see in figure 4.3.

| Job Category List |                             |                                                 |             |
|-------------------|-----------------------------|-------------------------------------------------|-------------|
| <b>SL</b>         | Page Title                  | Description                                     | Action      |
| ı                 | About Us                    | Freshers Is Steadfast To Protect The Privacy Of | Edit Delete |
| $\overline{2}$    | <b>Terms and Conditions</b> | Please Read The Entire Terms And Conditions Car | Edit Delete |
| 3                 | <b>Privacy Policy</b>       | We Use To Gather Some Information About The Use | Edit Delete |
| 4                 | Help and Faq                | We Use To Gather Some Information About The Use | Edit Delete |
| 5                 | Contact Us                  | We Use To Gather Some Information About The Use | Edit Delete |
|                   |                             |                                                 |             |

Figure 4.3 Page List

Then we have blog option in our website how much blog in our website these we can see in figure 4.4.

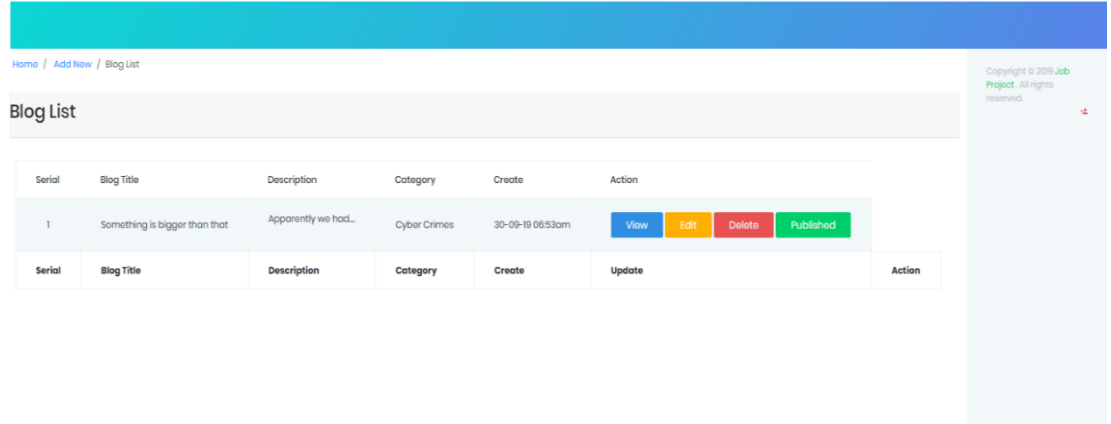

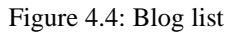

How much company registered in our website these we can see in figure 4.5.

| ٠                       | Delta Life Insourance      | Dhanmondi                 |  | Delete<br>Edit |
|-------------------------|----------------------------|---------------------------|--|----------------|
| $\overline{2}$          | Kamrul Trading Co. Limited | Bangra, Kalihati, Tangail |  | Delete<br>Edit |
| $\overline{\mathbf{3}}$ | <b>Test Company</b>        | Dhaka                     |  | Delete<br>Edit |
|                         |                            |                           |  |                |

Figure 4.5: Registered company.

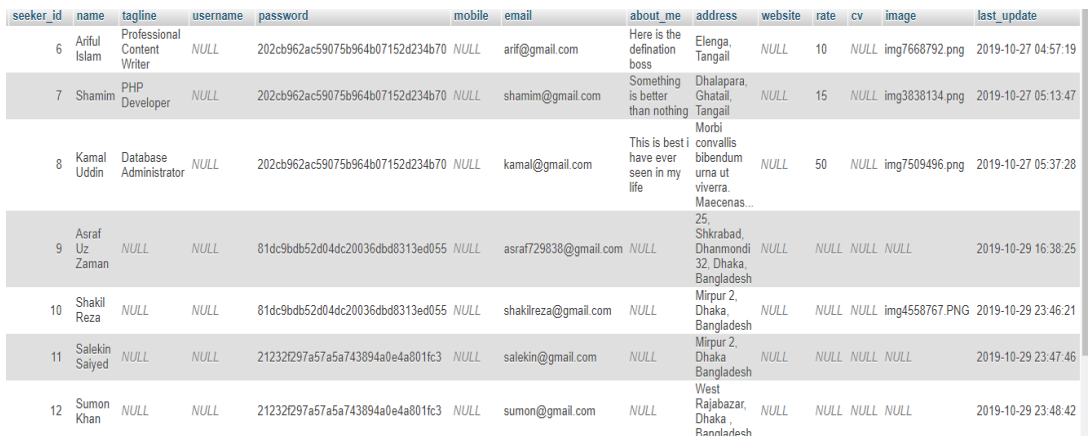

Figure 4.6: Seeker Information

In Figure 4.6 Shows all the information by seeker id of Job seeker.

These was the major back end design of our project.

### **4.3 Interaction Design and UX**

Relationship between the application and the user is describes in Interaction Design. How much web application is well known among the user Interaction design describes the relationship between the application and the user. How much an android application will popular among the user that depends on the interaction of the app with the user. If the app is convenient to use and it provides a great outcome to the user then it will gain the popularity. Experience is very essential for interaction design. Because mainly the user experiences focused on the experience between the user and the application. From this experience we tried to make most of the features of our app that can interact with the user. Though our app is an information-based web app so we tried to provide great information to them by using the registration option which required valid email id and password of the user [8].

UX design or user experience design is the most challenging part for a programmer. Always they need to focus on the experience of user for using android app and how they become satisfy with a product. We keep attention on this sector and tried to implement an application that has satisfactory interface which should be accepted by the user.

#### **4.4 Implementation Requirement**

To implement a project, we need different types of tools, components, and software. We also used some tools and component to implement our project. Since it is a webbased application project so we used web based design tools and components to implement our application. Here is a short description of the tools and components that required to implement the application.

#### **4.4.1 Web platform**

Web platform is a popular platform to implement any kind of Web application. It provides the great features to the programmer to implement a web app. It provides almost all the components and tools and framework for developing web app easily and quickly. We use web platform as our application IDE. It's an open source platform so, programmer prefers Web application to develop various types' web application.

### **4.4.2 MySQL**

MySQL is the most popular real time database. We need a database to store the information of the user. We use MySQL as the main database of our application to store and maintain the information of the user. We also had to maintain the security of the personal information of the Job Provider Company and Job seeker. It synchronizing the data in real time to every connected user in the application. If we build apps that has a cross platform with PHP all of the user used the real time database instance and the user will automatically receive with the newest data by MySQL [6].

# **CHAPTER 5 IMPLEMENTATION & TESTING**

#### **5.1 Implementation of Database**

Here we discuss about how we implement database in our system. Previously we say that we use MySQL as our database. It's the OOP version of MySQL. We know that MySQL is a real time database. So, we don't need to perform SQL query to perform action. MySQL also have all MySQL features and some extra features like prepared statements, multiple statements & transaction. Now how we use database to describe the data we explain with proper diagram [6].

In our website to be stored user data he must have to register and login. Our database normalized user data into multiple tables. The admin dashboard briefly describes the overview of our database. figure 5.1 shows the admin dashboard.

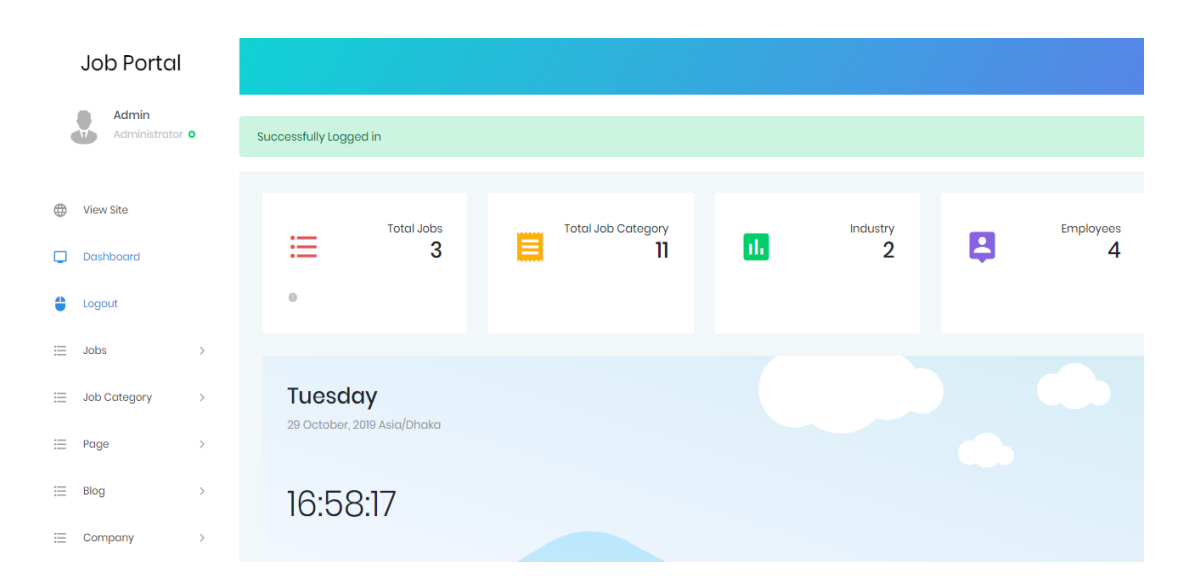

Figure 5.1: Admin dashboard.

Figure 5.1 is admin dashboard. Where admin can see Total Jobs, Total Job category, Registered company and employees.

When a job seeker registration themselves on our website his data are stored like figure 5.2 in our database.

| Showing rows 0 - 4 (5 total, Query took 0.0009 seconds.) |                                                                                                    |                |                        |                                     |             |              |                                       |        |                       |                                                          |                                        |                            |    |       |                                                                              |
|----------------------------------------------------------|----------------------------------------------------------------------------------------------------|----------------|------------------------|-------------------------------------|-------------|--------------|---------------------------------------|--------|-----------------------|----------------------------------------------------------|----------------------------------------|----------------------------|----|-------|------------------------------------------------------------------------------|
| SELECT * FROM Seeker                                     |                                                                                                    |                |                        |                                     |             |              |                                       |        |                       |                                                          |                                        |                            |    |       |                                                                              |
|                                                          |                                                                                                    |                |                        |                                     |             |              |                                       |        |                       |                                                          |                                        |                            |    |       | Profiling [Edit inline] [Edit ] [Explain SQL] [ Create PHP code ] [ Refresh] |
|                                                          | Show all Number of rows: 25                                                                                           |                |                        | Filter rows: Search this table      |             | Sort by key: | None<br>$\overline{\mathbf{v}}$       |        |                       |                                                          |                                        |                            |    |       |                                                                              |
| + Options<br>$\leftarrow$ T $\rightarrow$                | $\triangledown$ seeker id name                                                                                        |                |                        | tagline                             | username    | password     |                                       | mobile | email                 | about me                                                 | address                                | website                    | CV | image | last update                                                                  |
| Edit 3-i Copy @ Delete                                   |                                                                                                    | 1              | Ariful Islam           | Professional<br>Web Developer       | <b>NULL</b> |              | 202cb962ac59075b964b07152d234b70 NULL |        | arif@gmail.com        | Captain, why are we<br>out here chasing<br>comets? Maybe | Dhaka                                  | www.phpdark.com NULL NULL  |    |       | 2019-10-14 03:46:00                                                          |
| <b>Delete</b> 3- Copy O Delete                           |                                                                                                    | $\alpha$       | Jalal Ahmed<br>Bhuiyan | Server<br>Administrator             | NULL        |              | 202cb962ac59075b964b07152d234b70 NULL |        | jalal@gmail.com       | NULL                                                     | Ghatail, Tangial                       | www.facebook.com NULL NULL |    |       | 2019-10-14 03:50:39                                                          |
| Edit 3- Copy @ Delete                                    |                                                                                                    | $\overline{3}$ | Kader<br>Ahmed         | Data Analysist                      | <b>NULL</b> |              | 202cb962ac59075b964b07152d234b70 NULL |        | kader@gmail.com       | NULL                                                     | Kader Aliance.<br>Dhaka.<br>bangladesh | www.google.com NULL NULL   |    |       | 2019-10-14 03:51:20                                                          |
| Edit 3-i Copy @ Delete                                   |                                                                                                    |                | 4 Kamrul Islam NULL    |                                     | NULL        |              | 202cb962ac59075b964b07152d234b70 NULL |        | kamrul@gmail.com NULL |                                                          | Dhaka.<br>Bangladesh                   | NUEL                       |    |       | NULL img7767828.png 2019-10-15 01:39:17                                      |
| Edit 3-i Copy @ Delete                                   |                                                                                                    | 5 Rahman       | Khalilur<br>Borhan     | NULL                                | NULL        |              | 202cb962ac59075b964b07152d234b70 NULL |        | khalil@gmail.com      | NULL                                                     | Dhaka.<br>Bangladesh                   | NULL                       |    |       | NULL img6266955.png 2019-10-15 03:10:59                                      |
| Check all                                                | With selected:                                                                                                    | $P$ Edit       | <b>Sec Copy</b>        | <b>O</b> Delete <b>Export</b>       |             |              |                                       |        |                       |                                                          |                                        |                            |    |       |                                                                              |
|                                                          | Filter rows: Search this table<br>Show all Number of rows: 25 \v<br>None<br>$\boldsymbol{\mathrm{v}}$<br>Sort by key: |                |                        |                                     |             |              |                                       |        |                       |                                                          |                                        |                            |    |       |                                                                              |
| Query results operations                                 |                                                                                                    |                |                        |                                     |             |              |                                       |        |                       |                                                          |                                        |                            |    |       |                                                                              |
|                                                          | Print 3- Copy to dipboard B Export 1, Display chart 1 G Create view                                                   |                |                        |                                     |             |              |                                       |        |                       |                                                          |                                        |                            |    |       |                                                                              |
| I abel:                                                  | <b>Bookmark this SQL query</b>                                                                                        |                |                        | Let every user access this bookmark |             |              |                                       |        |                       |                                                          |                                        |                            |    |       |                                                                              |

Figure 5.2: Job seeker database.

In this above figure 5.2 we see how job seeker data store in database. Here we see a unique id generate for user. In figure 5.3 we see company database.

| Showing rows 0 - 2 (3 total, Query took 0.0007 seconds.)             |                                              |                                     |                                      |             |                                                        |                           |       |             |                                 |             |                |                                                                            |            |
|----------------------------------------------------------------------|----------------------------------------------|-------------------------------------|--------------------------------------|-------------|--------------------------------------------------------|---------------------------|-------|-------------|---------------------------------|-------------|----------------|----------------------------------------------------------------------------|------------|
| SELECT * FROM "tbl_company"                                          |                                              |                                     |                                      |             |                                                        |                           |       |             |                                 |             |                |                                                                            |            |
|                                                                      |                                              |                                     |                                      |             |                                                        |                           |       |             |                                 |             |                | O Profiling [Edit inline] [Edit] [Explain SQL] [Create PHP code] [Refresh] |            |
| Show all Number of rows: 25 V                                        |                                              |                                     | Filter rows: Search this table       |             | None<br>Sort by key:                                   | $\boldsymbol{\mathrm{v}}$ |       |             |                                 |             |                |                                                                            |            |
| - Options                                                            |                                              |                                     |                                      |             |                                                        |                           |       |             |                                 |             |                |                                                                            |            |
| ←⊤→                                                                  | $\triangledown$ company_id                   | full_name                           | company_name                         | username    | password                                               |                           | email | address     | location                        | founded_on  | total_employee | company_contact                                                            | com        |
| Edit <b>3-</b> Copy @ Delete                                         | 102                                          | Ariful Islam                        | <b>Test Company</b><br>Delta Life    | <b>NULL</b> | 202cb962ac59075b964b07152d234b70 test@gmail.com        |                           |       | <b>NULL</b> | Dhaka                           | <b>NULL</b> | <b>NULL</b>    | <b>NULL</b>                                                                | <b>NUL</b> |
| <b>Edit We Copy @ Delete</b>                                         | 108                                          | Azizul<br>Haque                     | Insourance                           | <b>NULL</b> | 202cb962ac59075b964b07152d234b70_delta@gmail.com       |                           |       | <b>NULL</b> | Dhanmondi NULL                  |             | <b>NULL</b>    | <b>NULL</b>                                                                | <b>NUL</b> |
| Edit 3- Copy @ Delete                                                | 109                                          | Kamrul<br>Islam                     | <b>Kamrul Trading</b><br>Co. Limited | <b>NULL</b> | 202cb962ac59075b964b07152d234b70 kamrul@gmail.com NULL |                           |       |             | Bangra,<br>Kalihati,<br>Tangail | <b>NULL</b> | <b>NULL</b>    | <b>NULL</b>                                                                | <b>NUL</b> |
| $\qquad \qquad \Box$<br>Check all                                    | With selected:<br>$\blacktriangleright$ Edit | <b>Jei</b> Copy                     | O Delete Export                      |             |                                                        |                           |       |             |                                 |             |                |                                                                            |            |
| Show all Number of rows: 25                                          |                                              |                                     | Filter rows: Search this table       |             | Sort by key:<br>None                                   | $\boldsymbol{\mathrm{v}}$ |       |             |                                 |             |                |                                                                            |            |
| Query results operations                                             |                                              |                                     |                                      |             |                                                        |                           |       |             |                                 |             |                |                                                                            |            |
| Print 3-i Copy to clipboard B Export 1 B Display chart B Create view |                                              |                                     |                                      |             |                                                        |                           |       |             |                                 |             |                |                                                                            |            |
|                                                                      |                                              |                                     |                                      |             |                                                        |                           |       |             |                                 |             |                |                                                                            |            |
| <b>Bookmark this SQL query</b>                                       |                                              |                                     |                                      |             |                                                        |                           |       |             |                                 |             |                |                                                                            |            |
| Label:                                                               |                                              | Let every user access this bookmark |                                      |             |                                                        |                           |       |             |                                 |             |                |                                                                            |            |
|                                                                      |                                              |                                     |                                      |             |                                                        |                           |       |             |                                 |             |                | Bookmark this SQL query                                                    |            |
|                                                                      |                                              |                                     |                                      |             |                                                        |                           |       |             |                                 |             |                |                                                                            |            |

Figure 5.3: Company database.

This was the overview of our database implementation.

### **5.2 Implementation of front-end Design**

Only the front-end design is visible to user. User interact with front end so we tried our best to make this attractive and reliable to user. It also affectionate, user friendly & convenient to use. We already say that this website work as medium between job provider & seeker. So, in home page there is sign in or sign up option for both of them. And there is a search option for job seeker in middle of page. Figure 5.4, 5.5, 5.6 and 5.7 briefly describe how is our home page.

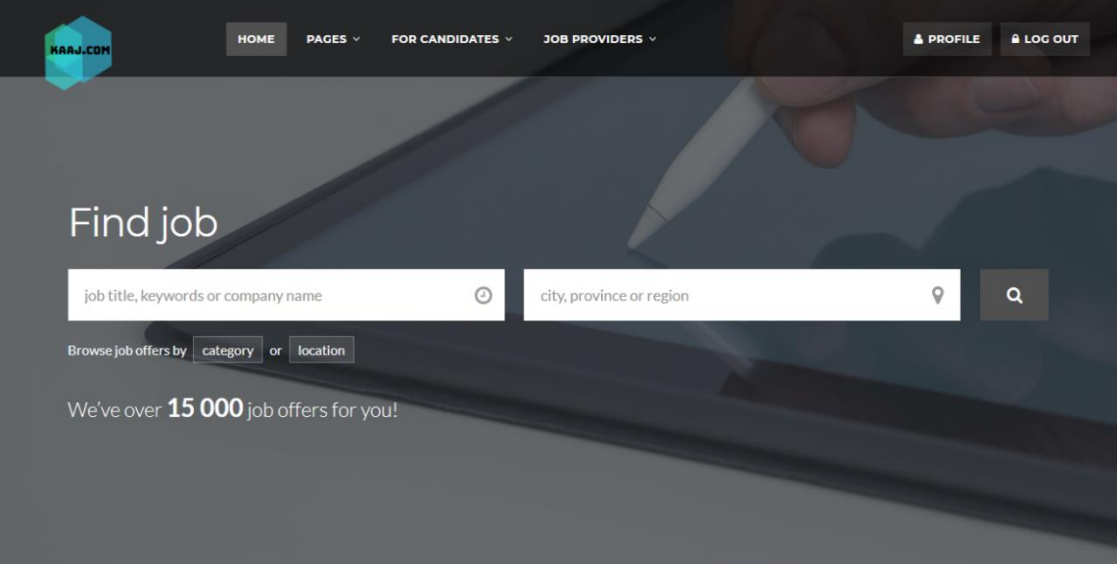

Figure 5.4: Home page

In Figure 5.5 shows home page. When user visit to our site they see this interface where they can registration, login, see profile, job post and search job.

If any user wants to apply for job or job provider post job they have to register first. In Signup option Job seeker have to register. In job provider option there is an option for register as a job provider. If they already registered, they have to sign in. If any user wants to apply job login and registration is mandatory. In login option both can login from here.

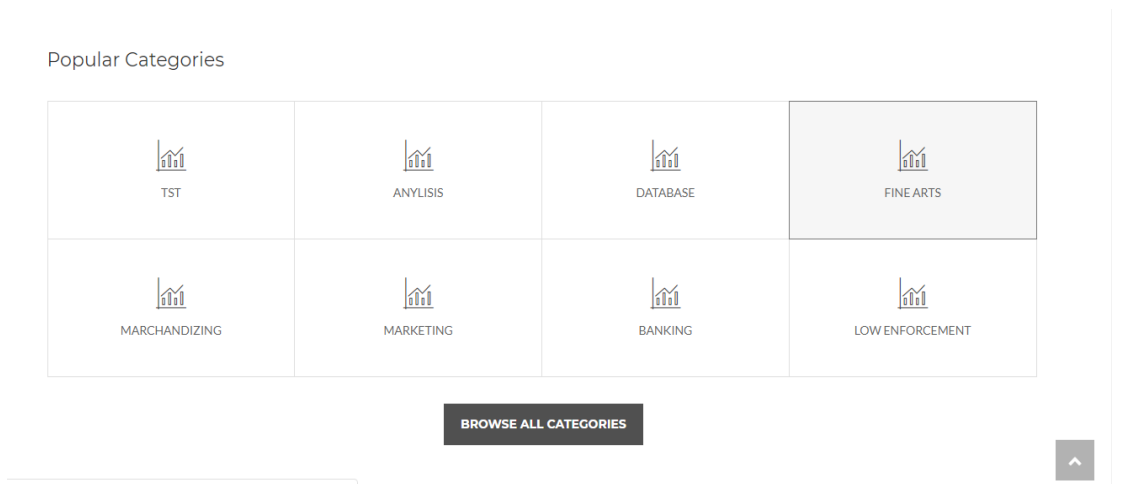

Figure: 5.5: Home Page Categories Section

In figure 5.5 shows that is a middle part of home page where user can see all popular categories.

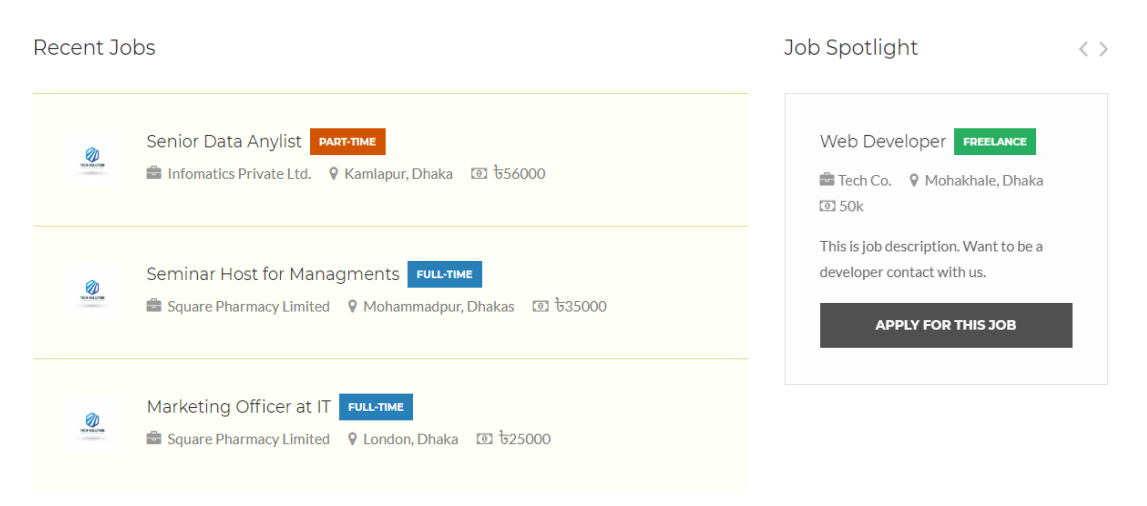

Figure 5.6: Recent Jobs and Job Spotlight

In figure 5.6 shows is also a part of home page where user can see recent job that is posted by company and job spotlight.

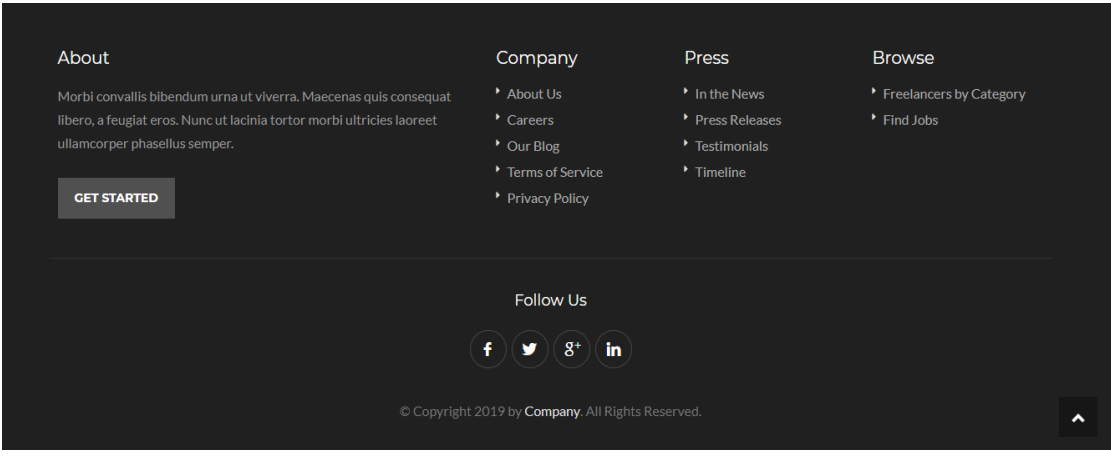

Figure 5.7: Footer Section of Home Page.

Figure 5.7 Shows the footer section of home page.

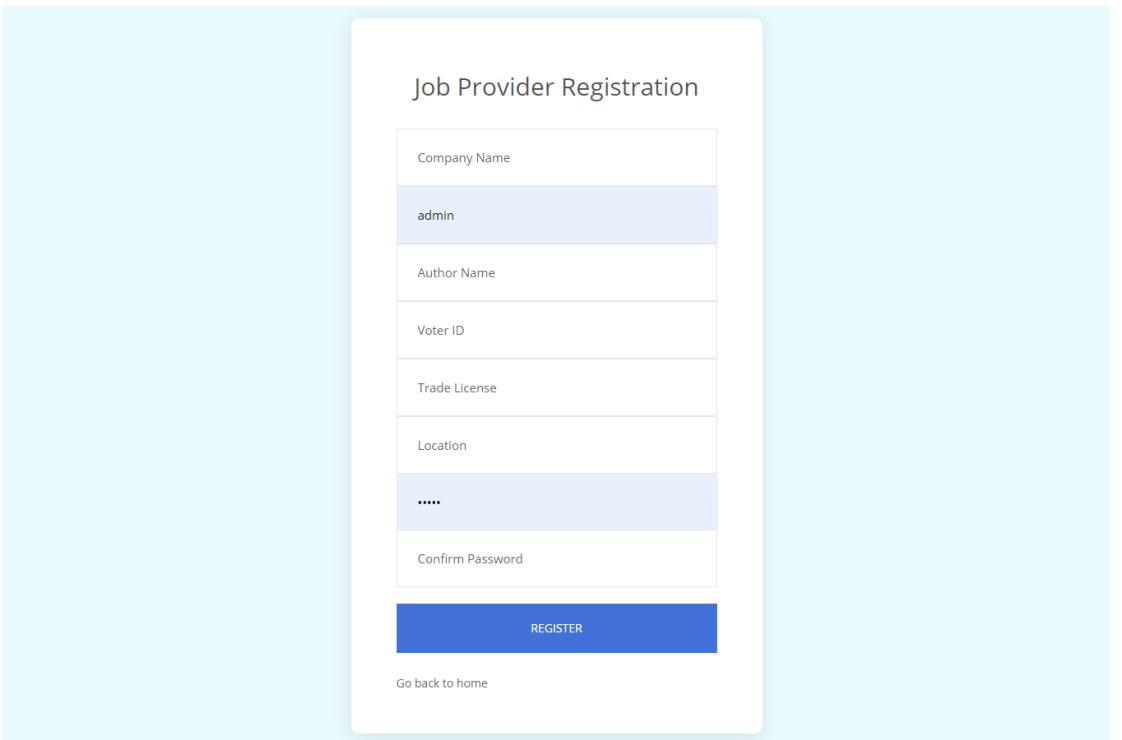

Figure: 5.8 Job Provider Registration

Figure 5.8 Shows how to register as job providers. To register as a job provider, they have to fill up the above form that are in figure 5.8. Where they have to provide their company name, E-mail, author name, voter ID number, Trade License number, location, password to registration.

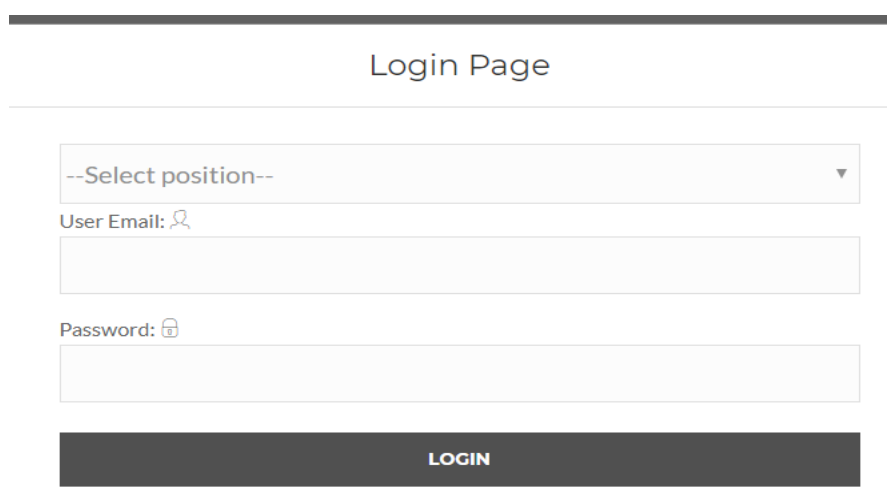

Figure 5.9: Login Page

The figure 5.9 Shows how is our login page. From here job provider & job seeker both can login. For this first they have to select their position either they are job seeker or provider. Then they have to give email & password then they can login.

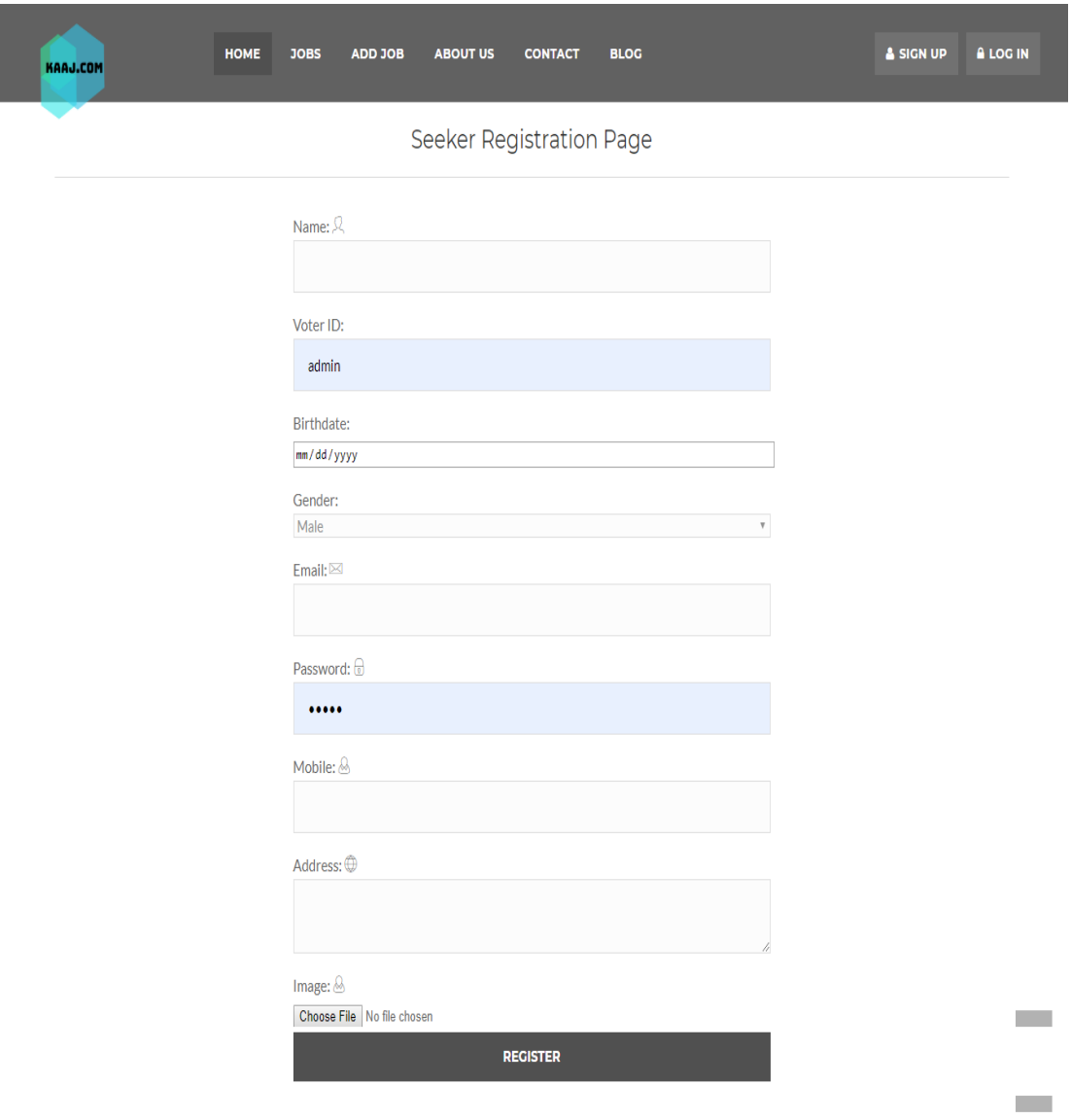

Figure 5.10: Job Seeker Registration

To register as job seeker, the seeker has to fill up the above form that are figure 5.10. Here user have to provide their name, voter id number, Birth date, Gender, email, password, mobile number, address & they have to provide their image. Then they can register as a job seeker.

#### **O** Add Job

#### Please fill up all data correctly

Job Title

Location (optional)

e.g. London

Leave this blank if the location is not important

Job Type

Select Type

Category

Select Category

**Job Salary** 

Salary

Job Tags (optional)

e.g. PHP, Social Media, Management

Comma separate tags, such as required skills or technologies, for this job.

Description

#### Application email / URL

Enter an email address or website URL

Closing Date (optional)

yyyy-mm-dd

Deadline for new applicants.

#### Tagline (optional)

Briefly describe your company

Logo (optional)

 $\triangle$  BROWSE No file selected

File (optional) **1.** BROWSE No file selected ADD JOB O

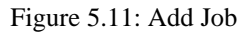

Figure 5.11 shows add job by job provider company. By fill up this form job provider company will be able to add job.

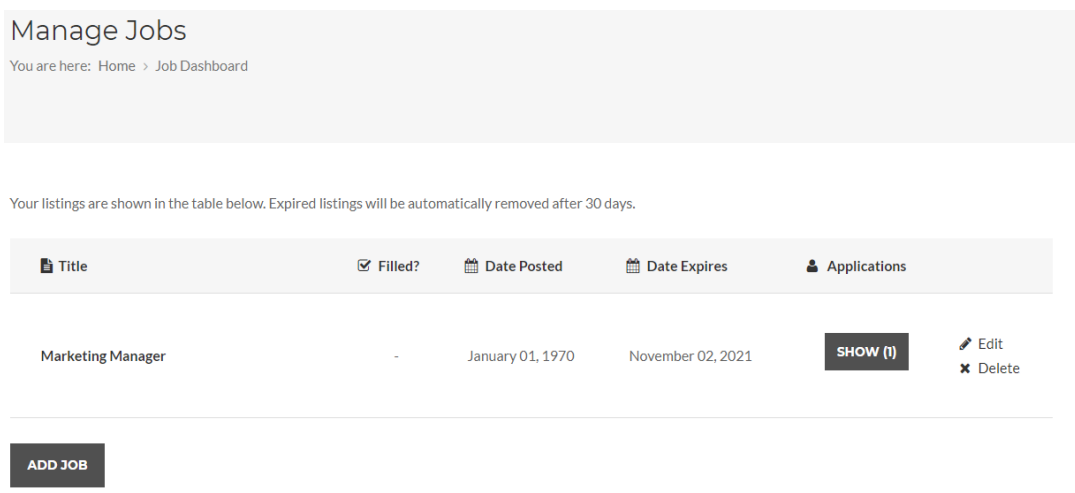

Figure 5.12: Manage Job

In figure 5.12 shows job provider can manage job post, edit job post and delete job post that is posted by them. They can also see how many applicants apply to the job and their application.

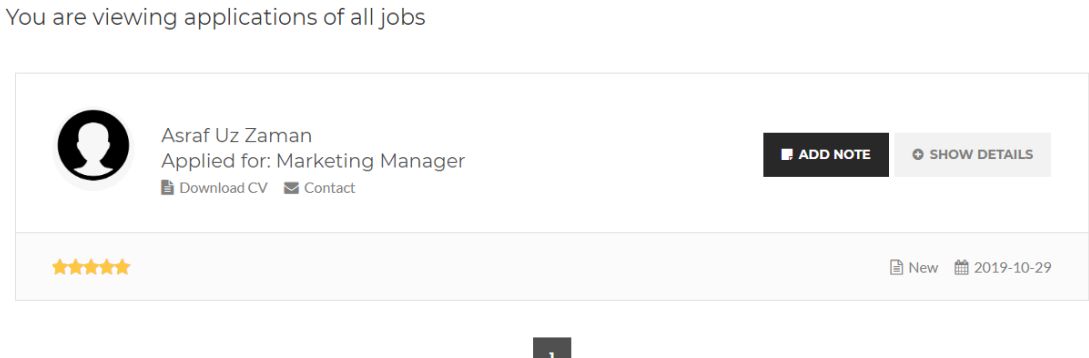

Figure 5.13: Manage Application

In figure 5.13 shows, job provider company can see the applicant profile, cv and can contact. Job provider also can add a note on applicant profile for future use.

| <b>KAAJ.COM</b> | <b>HOME</b><br>PAGES v<br>FOR CANDIDATES V                                                                                                  | JOB PROVIDERS V                        |                                        | & PROFILE<br><b>A LOG OUT</b>                         |
|-----------------|----------------------------------------------------------------------------------------------------|----------------------------------------|----------------------------------------|-------------------------------------------------------|
| ¥               | Asraf Uz Zaman<br>9 25, Shkrabad, Dhanmondi 32, Dhaka, Bangladesh $\Box$ % Website<br>$\geq$ asraf729838@gmail.com                          |                                        | <b>☆</b> Edit Profile                  | SEND MESSAGE<br><b>* BOOKMARK THIS RESUME</b>         |
| About Me        |                                                                                                    | Education                              |                                        |                                                       |
| About           | Morbi convallis bibendum urna ut viverra. Maecenas quis consequat<br>libero, a feugiat eros. Nunc ut lacinia tortor morbi ultricies laoreet | Company<br>About Us<br>$\cdot$ Careers | Press<br>In the News<br>Press Releases | <b>Browse</b><br>Freelancers by Category<br>Find Jobs |

Figure 5.14: Job Seeker Profile

In figure 5.14 shows job seeker profile. They can edit their profile.

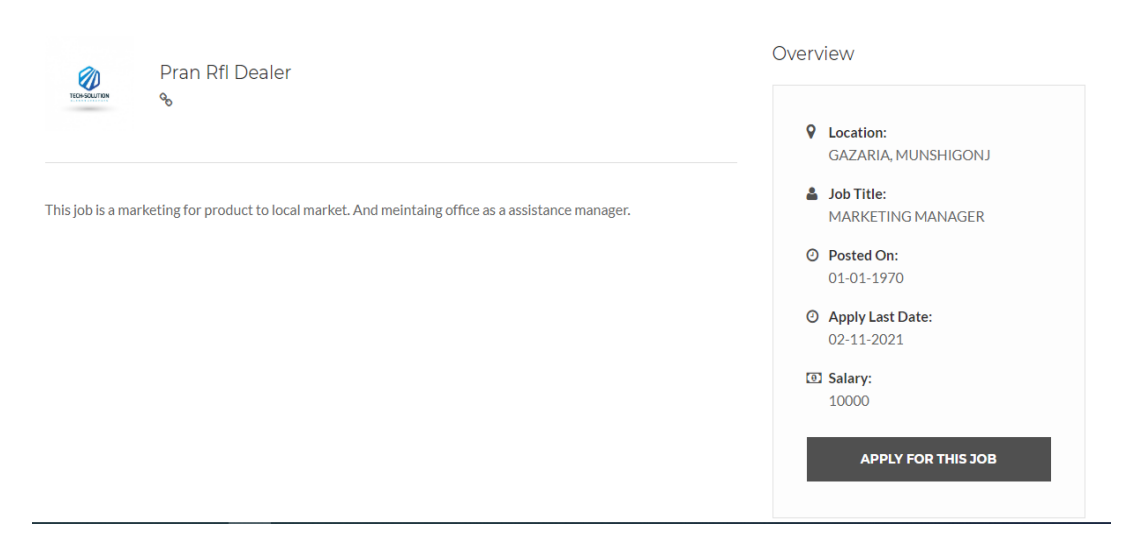

Figure 5.15: Job Details

Figure 5.15 shows job details that is provide by job provider company. Here they can apply by clicking apply for the job.

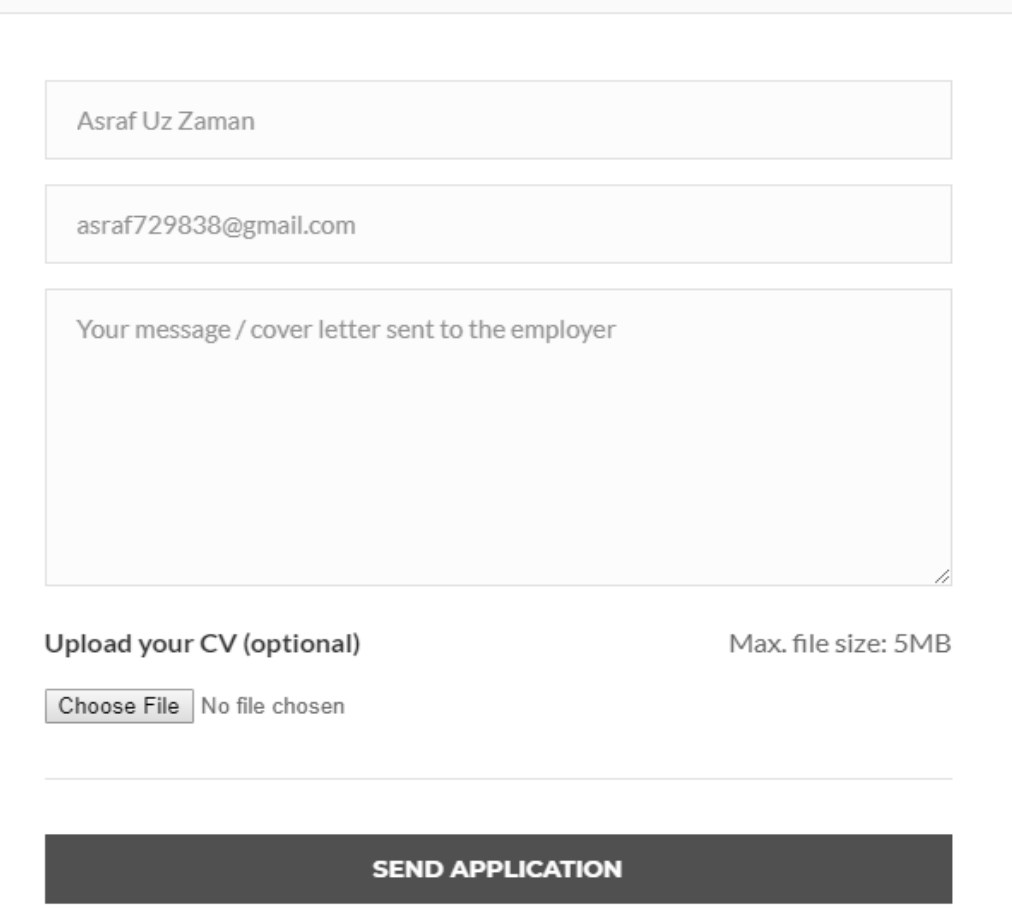

Figure 5.16: Application form

Figure 5.16 Shows application form for apply to the job. Here user have to give there, name, email, message to job provider and upload their cv. Then by clicking Send Application they can apply successfully.

#### **5.3 Implementation of interaction**

Our website is made to work as medium between job provider and job seeker. So, it's very important that it should be very interactive with user. we make our system very much interactive for both job provider & seeker. We implement better responsive UI in our system. Its gives better user experience to the users. We make our system easily usable that give better user experience to user. We implement easily understandable button, icon, form, menu bar, text, option. Within 10 seconds user can find out their needs.

So, our system successfully implements all features that can give better user interaction to user. And our web app is very much interactive to users.

### **5.4 Testing implementation**

Our goal is making test case series that can find out logical errors. Our test case series is highly possibility of finding errors. These techniques provide systematic guidance for designing [10] :

- 1. Exercise the internal logics that are we used in this system
- 2. Exercise the input & output of the software to remove the error functions, perform, dealing & performance of the web app.

Table 5.1: Test Case. Following test case shows the test case has been done for several time to detects error.

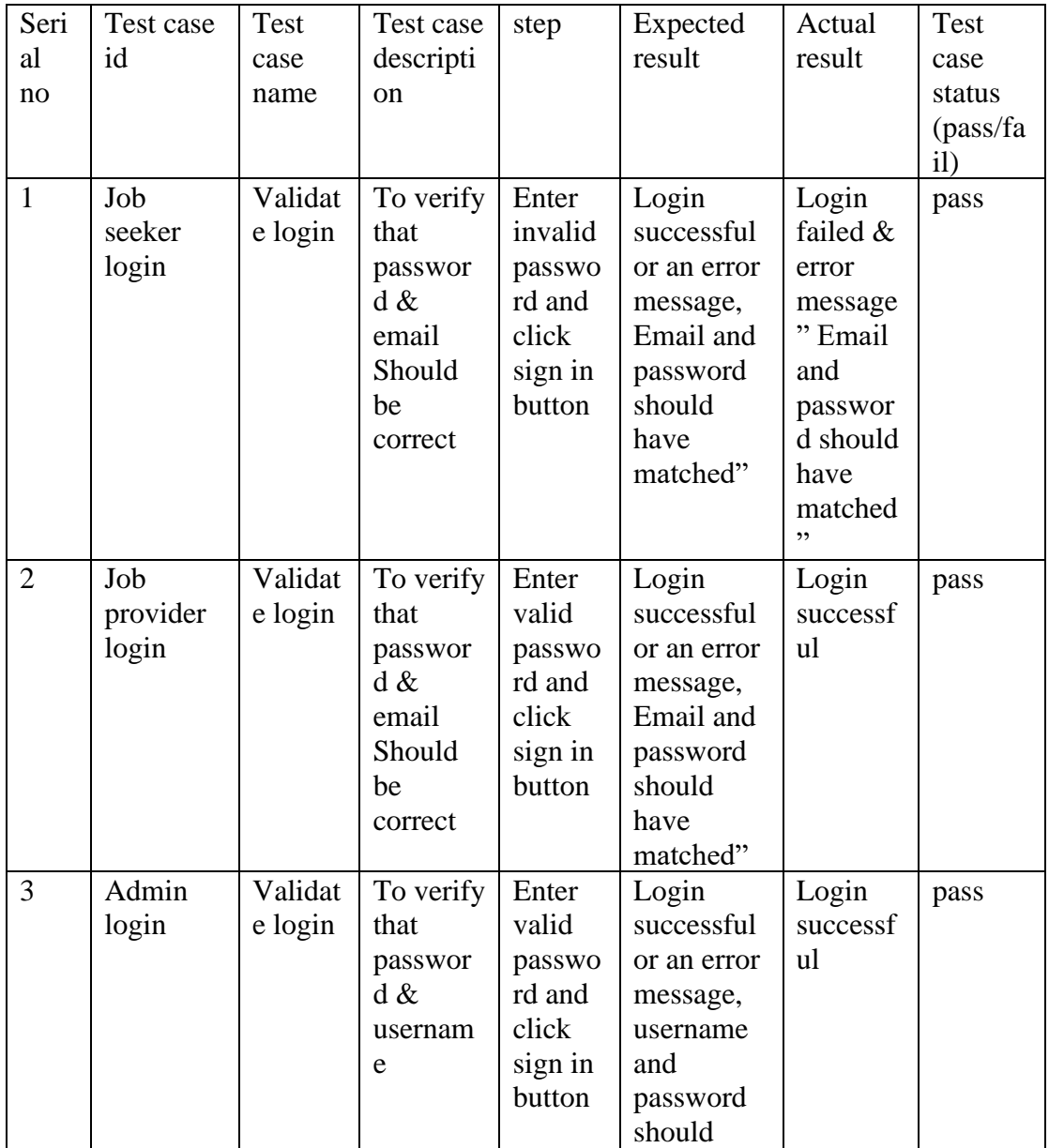

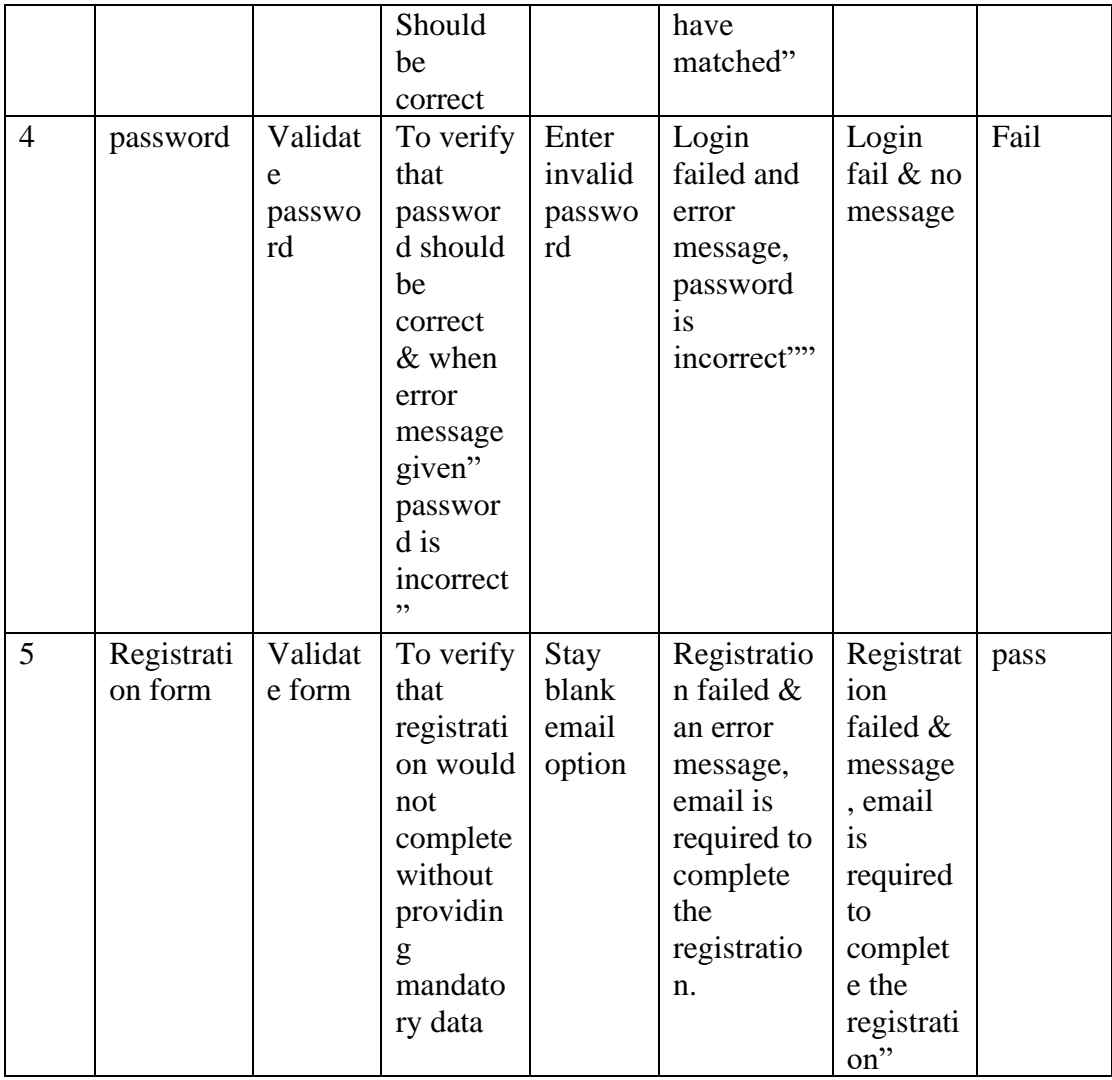

#### **5.5 Test result and reports**

The result of testing represents report of test case in a formal way. It describes is our project is ready to finalize or not. Through test cases we validate our system. When an error finds out through test cases, then we solve it. For example, in test case 4 there was error. Later we solve it. And now our project is 100% ok. And it passed all test cases. And now our project is ready. To test our software, we make a table where every column describes how step by step. These testing steps are adding to the test case ID, name, test case description, "step" where we write what we do for test the web app, expected result, actual result, and finally the test case passed or failed. Using these steps, we test our web app. Now our web app is 100% error free nd our app is now 100% ready to use.

# **CHAPTER 6 CONCLUSION AND FUTURE SCOPE**

#### **6.1 Conclusion**

Now-a-days finding perfect job is very tough job. Because in our country people believe that if you don't have any uncle and nephew there is no job for you. Because most of the people don't know for job where they have to go, what to do for job, what skill do you need. Through Our website people can find perfect job for themselves. And job provider did not need to hire uncles, nephew. They can hire skilled people from our website. Our website works as medium between job seeker & provider.

And finally, if job seeker & provider started using our web app, our project will be successful.

#### **6.2 Future scope**

We were wanted to add some features in our system but we can't implement these features due to some limitations. But the development of our project will not stop. We working in future for development of our project. We were wanted to add video conference features in our project but we can't due to resource limitation. Later we working on this future. In future we will add skill development course in our website. By this job seeker can develop his skills & prepare him for better job. Because more skills make man highly demandable in job market. We will add company license information and verification from government server and national id verification for security. We also develop an Android app, where smart phone users can easily use our project. These are the main features that we wanted to add in futures and a lot of features ideas we have that we can add in this project.

#### **REFERENCE**

- [1] Bdjobs.com, available at << http://www.bdjobs.com/>>, last accessed on 30-10- 2019 at 09:05 PM.
- [2] Bangla Cyber, available at <[<http://www.banglacyber.com/>](http://www.banglacyber.com/)>, last accessed on 29-10- 2019.
- [3] Careerjet.com.bd Jobs & Careers in Bangladesh, available at <[<https://www.careerjet.com.bd/>](https://www.careerjet.com.bd/)>, last accessed on 29- 10- 2019.
- [4] Lucidchart.com, available at <[<https://www.lucidchart.com/pages/bpmn>](https://www.lucidchart.com/pages/bpmn)>, last accessed on 29-10- 2019.
- [5] What is use case diagram (UML use case diagram)?, available at <[<https://whatis.techtarget.com/definition/use-case-diagram>](https://whatis.techtarget.com/definition/use-case-diagram)>, last accessed on 29-10-2019.
- [6] MySQL 5.7 Reference Manual available at << https://dev.mysql.com/doc/refman/5.7/en/what[is-mysql.html>](https://dev.mysql.com/doc/refman/5.7/en/what-is-mysql.html)>, last accessed on 29-10-2019.
- [7] Employment website, available at <<https://en.wikipedia.org/wiki/Employment website>>, last accessed on 29-10-2019.
- [8] 10 Useful Techniques To Improve Your User Interface Designs, available at <[<https://www.smashingmagazine.com/2008/12/10-useful-techniques-to-improve-your-user](https://www.smashingmagazine.com/2008/12/10-useful-techniques-to-improve-your-user-interface-designs/)[interface-designs/>](https://www.smashingmagazine.com/2008/12/10-useful-techniques-to-improve-your-user-interface-designs/)> last accessed on 29-10-2019.
- [9] Hiring Headquarters, Back-End Technology: The Role of the Back-End Web Developer, available at <[<https://www.upwork.com/hiring/development/back-end-web-developer/>](https://www.upwork.com/hiring/development/back-end-web-developer/)>, last accessed on 29-10-2019.
- [10] T. Sanderfer Brown and L. Brown, Principles of software testing, vol. 30, CrossTalk, 2017, pp. 13-16.

#### **APPENDIX**

#### **Appendix A: Project Reflection**

We Started our journey from fall 2018 to implement this web application. We work to make this project user friendly. The main feature of our project is to job post for getting cv from job seeker and search job and apply to the job for job seeker. Security is a major issue for user. Our project provides best security for users. It is very easy to post job for job provider and search and apply for getting the job. In this time people are more likely to use computer and smartphone in their day-to-day life. This web app provides them a service in there day to day life. For implementing this application firstly, we make a model of or web app then we Implement our app step by step. After Passing a long journey and our hard work finally we able to reach our goal.

Our app provides service for both job provider and job seeker. It will reduce time, save money. Information that provides by both job provider and job seeker can be stored in a single database which helps to reduce data Redundancy. By using this app job seeker can easily apply for the job and job provider can post to the job.

#### **Appendix B: Related Works**

To implement our proposed application at first, we build a model of our app. We use some diagrams and use case model to analyze how we can implement our app. The first diagram we create the use case diagram. From the use case diagram, we can know about user of our app and what is their activity in the app. In our Job Portal app there is three user and that is the Job Provider Company, Job Seeker and the Admin Panel. We also use business process model which acts a flow chart. In this section we describe the activity of the user and how they interact with the system. We implement our application using web platform editor and MySQL Database.

### **Plagiarism Report**

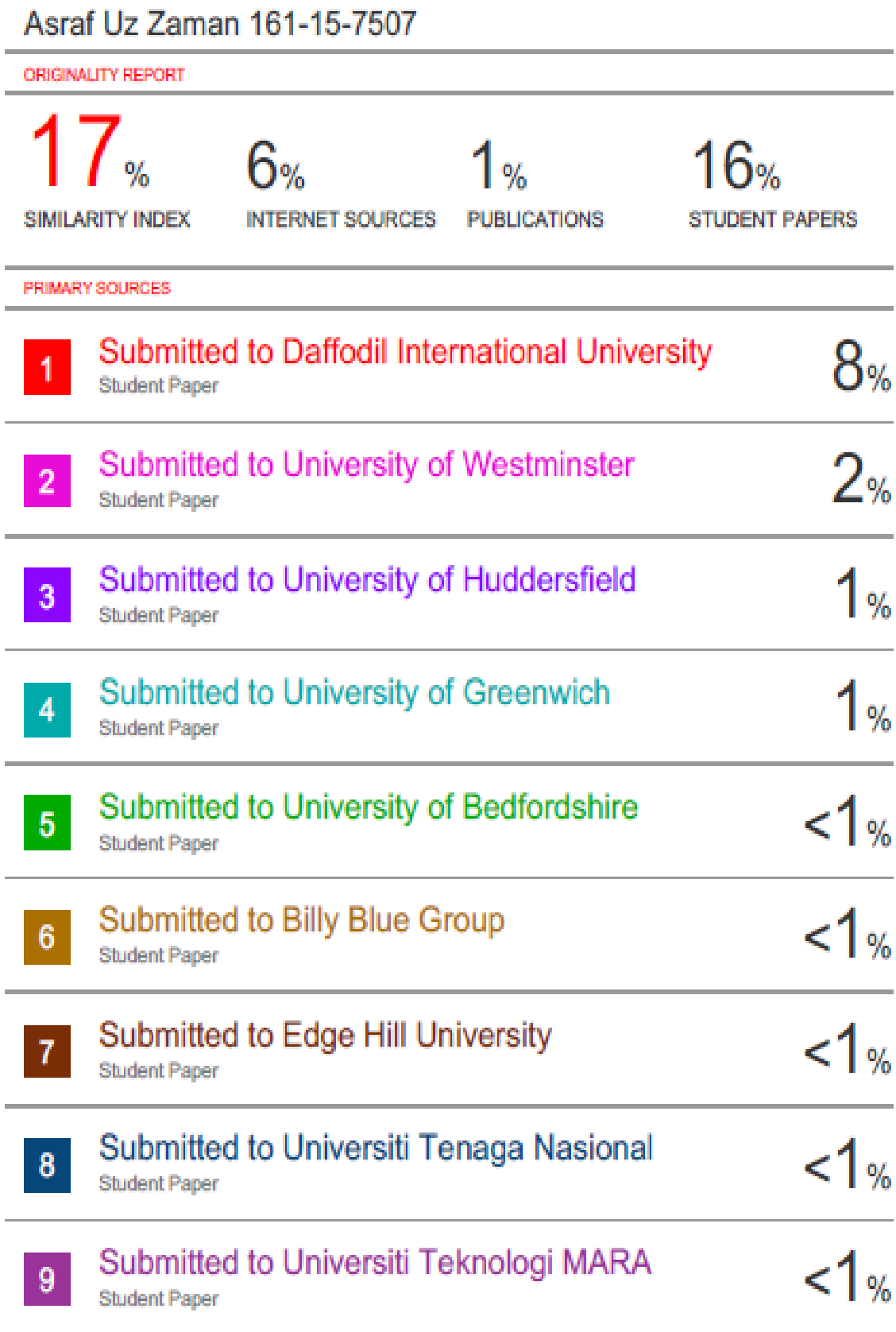

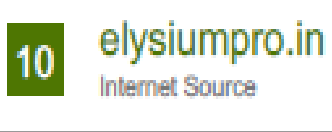

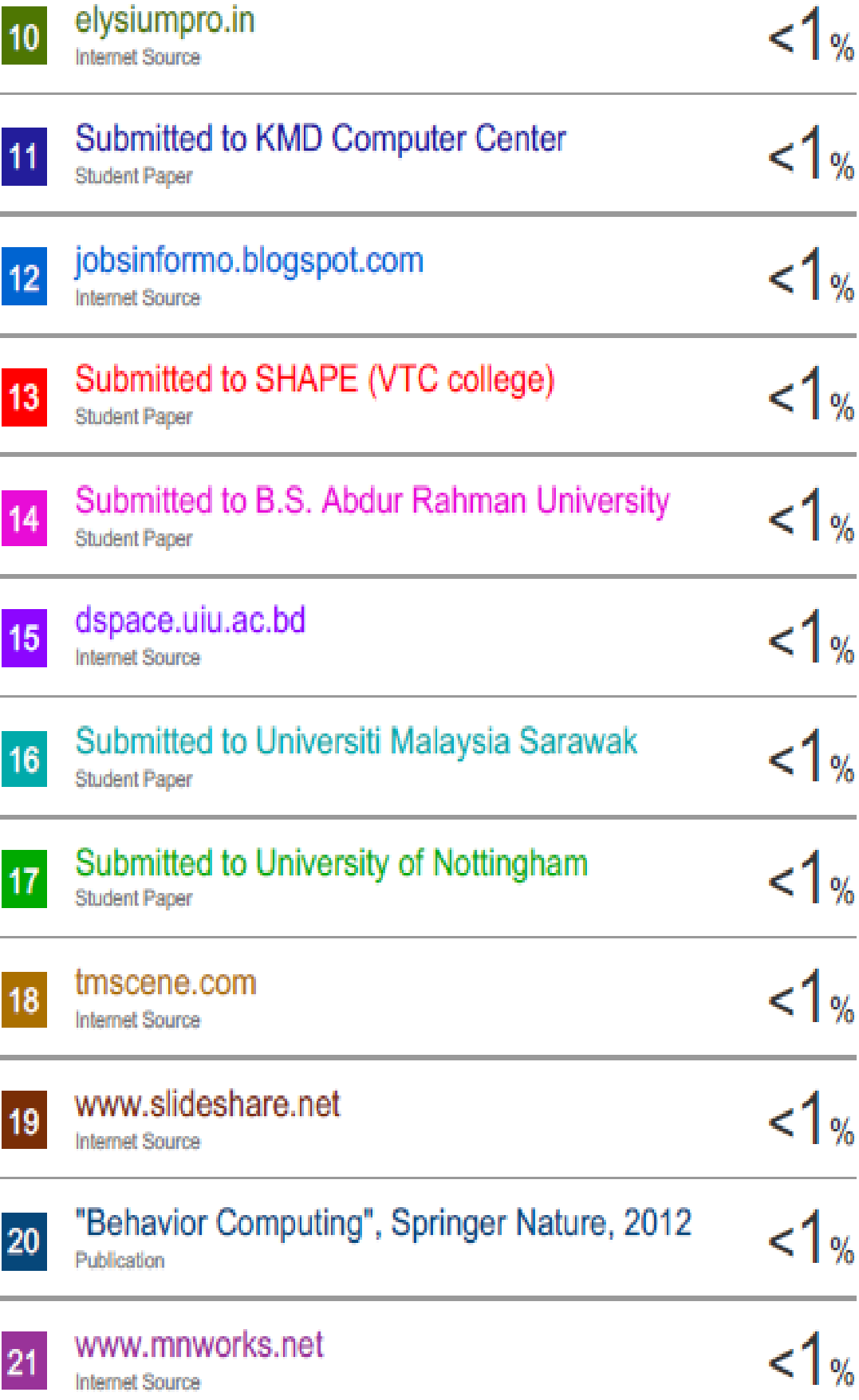

e.

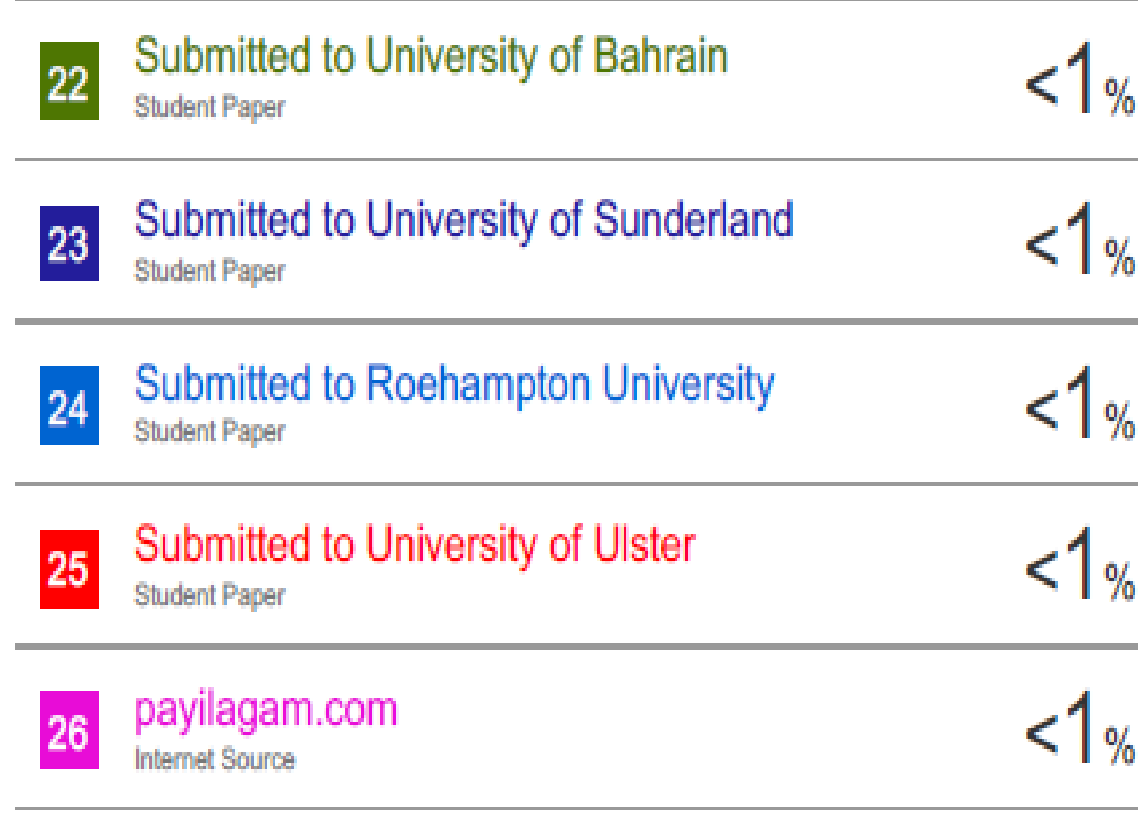

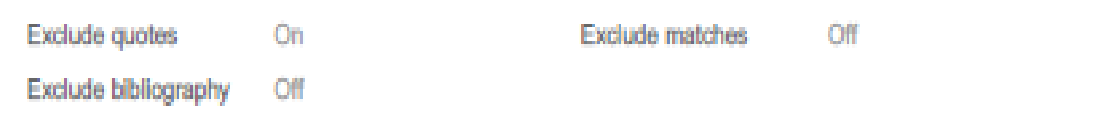